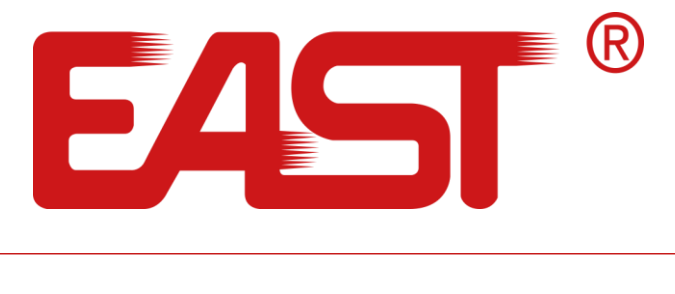

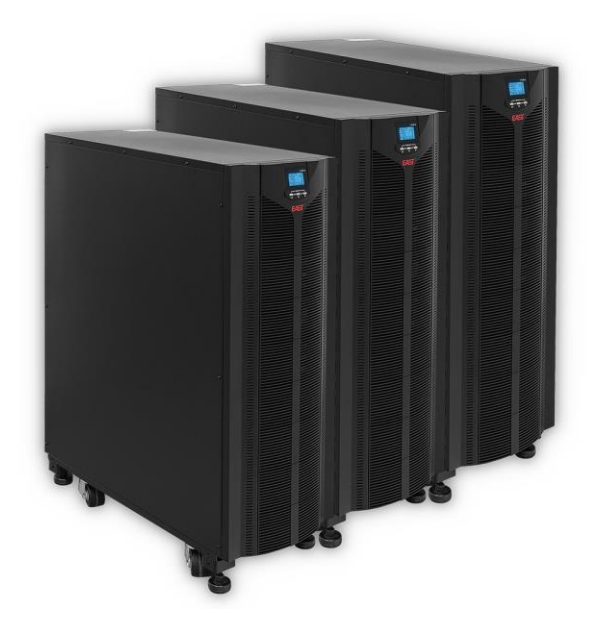

# Instrukcja obsługi

# Zasilacze awaryjne UPS online 3-Fazowe 10 - 30 kVA

# **Spis treści**

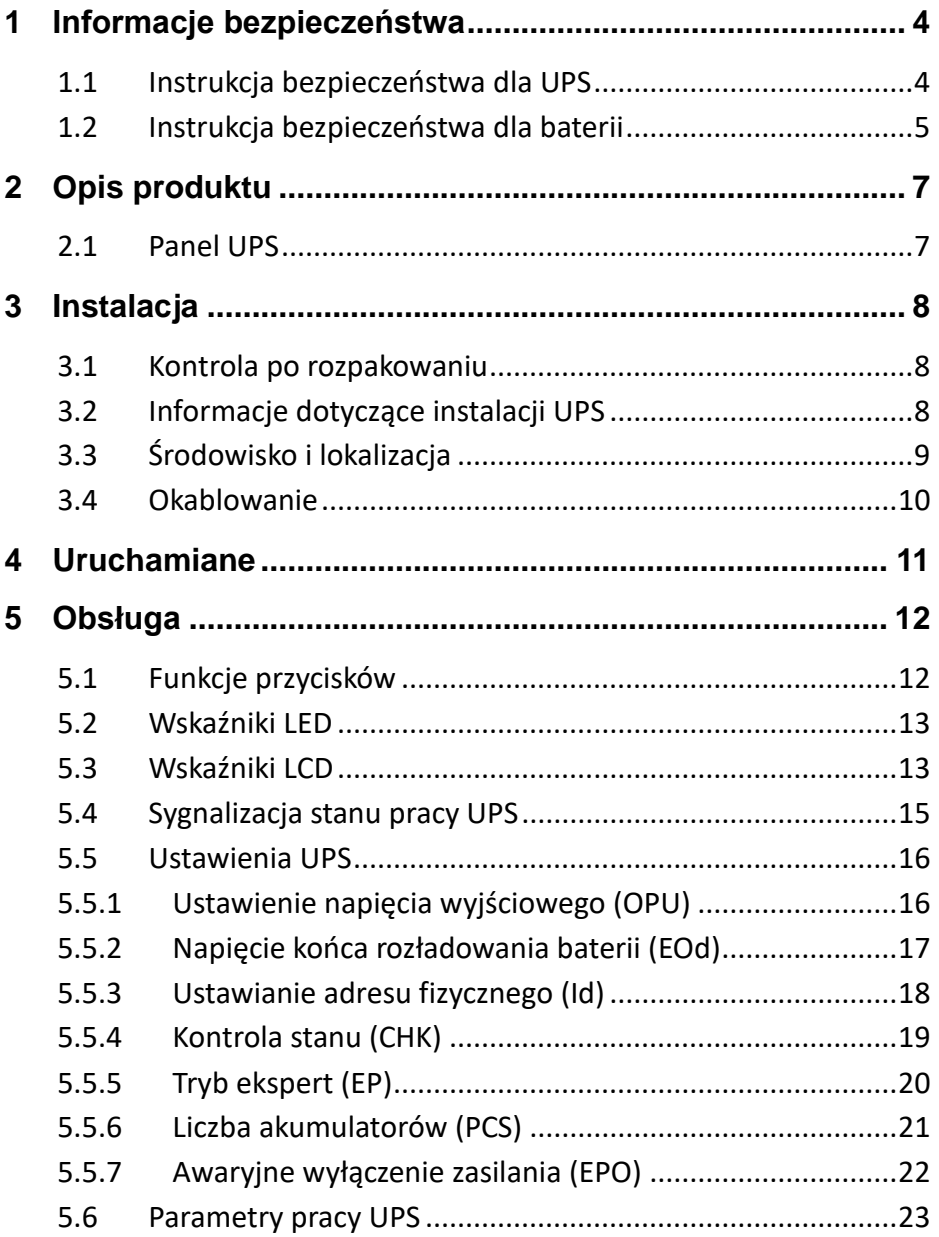

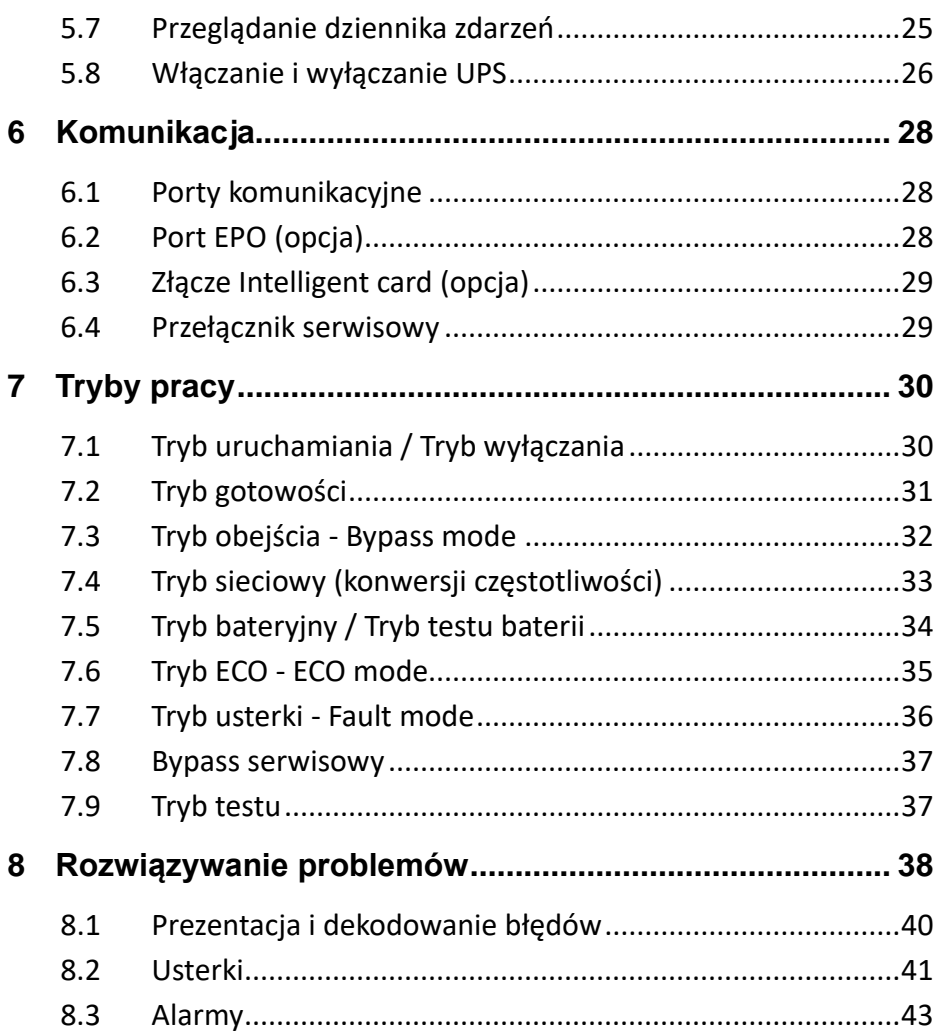

# <span id="page-3-0"></span>**1 Informacje bezpieczeństwa**

# **UWAGA**

Niewykwalifikowanym elektrykom zabrania się otwierania obudowy ze względu na ryzyko porażenia prądem. Przed użyciem UPS w aplikacjach wymienionych poniżej, należy skonsultować się ze sprzedawcą. Zastosowanie, konfiguracja, zarządzanie i konserwacja muszą być specjalnie zaprojektowane i zarządzane.

- Sprzęt medyczny, który jest bezpośrednio związany z życiem i zdrowiem pacjentów.
- Windy i inny sprzęt, który może zagrażać bezpieczeństwu i życiu osób

# **OSTRZEŻENIE**

UPS musi być prawidłowo uziemiony! Ze względu na wysoki prąd upływowy najpierw należy podłączyć przewód uziemiający.

## <span id="page-3-1"></span>**1.1 Instrukcja bezpieczeństwa dla UPS**

- Przed przystąpieniem do instalacji, serwisowania lub konserwacji UPS przeczytaj uważnie wszystkie informacje dotyczące bezpieczeństwa oraz instrukcję obsługi. Zachowaj tę instrukcję w celu ponownego wykorzystania.
- Ten UPS jest przeznaczony wyłącznie do użytku wewnątrz pomieszczeń.
- Nie instaluj zasilacza UPS w miejscu narażonym na bezpośrednie działanie promieni słonecznych, nadmiernego ciepła, wilgotności, zapylenia, płynów.
- Upewnij się, że otwory wentylacyjne w UPS nie są zablokowane. Dla właściwej wentylacji UPS zapewnij odpowiednią przestrzeń wokół urządzenia.
- Nie otwieraj obudowy UPS, ponieważ istnieje wysokie ryzyko porażenia prądem elektrycznym.
- Wszystkie połączenia / okablowanie / serwisowanie muszą być wykonywane przez wykwalifikowanego elektryka.
- Nie podłączaj do UPS sprzętu, takiego jak suszarka do włosów lub grzejnik elektryczny.
- W przypadku pożaru nie używaj gaśnicy w płynie. Zaleca się używanie gaśnicy proszkowej.

#### **UWAGA**

Wewnątrz UPS występuje wysokie napięcie, nie naprawiaj go samodzielnie. W przypadku pytań prosimy o kontakt z serwisem dystrybutora lub sprzedawcą.

#### <span id="page-4-0"></span>**1.2 Instrukcja bezpieczeństwa dla baterii**

- Na żywotność baterii wpływają różnorodne czynniki środowiskowe. Podwyższona temperatura otoczenia, niska jakość zasilania sieciowego i częste, krótkie rozładowania skracają żywotność baterii. Okresowa wymiana baterii może pomóc w utrzymaniu UPS w dobrym stanie i zapewnić wymagany czas podtrzymania.
- Instalację lub wymianę baterii powinien przeprowadzić wykwalifikowany elektryk. Jeśli chcesz wymienić kabel akumulatora, zakup go w serwisie lub u dystrybutora.
- Baterie mogą powodować porażenie prądem elektrycznym lub mieć wysoki prąd zwarciowy. Przed instalacją lub wymianą baterii należy przestrzegać poniższych wymagań.
	- Zdejmij zegarek z ręki, pierścionki, biżuterię i inne elementy przewodzące prąd elektryczny
	- Używaj wyłącznie narzędzi z izolowanymi uchwytami
	- Noś izolowane buty i rękawiczki
	- Nie kładź metalowych narzędzi ani elementów na bateriach
	- Przed odłączeniem zacisków od akumulatorów, odłącz obciążenie.
- Nie wrzucaj baterii do ognia, gdyż mogą one eksplodować.
- Nie otwieraj ani nie niszcz baterii. Elektrolit znajdujący się wewnątrz jest szkodliwy dla skóry i oczu oraz może być toksyczny.
- Nie podłączaj bezpośrednio bieguna dodatniego i ujemnego, gdyż może to spowodować porażenie prądem lub pożar.
- Obwód akumulatora nie jest odizolowany od napięcia wejściowego, może wystąpić wysokie napięcie między zaciskami akumulatora a masą. Wcześniej należy sprawdzić, czy nie występuje tam napięcie.

# **Symbole**

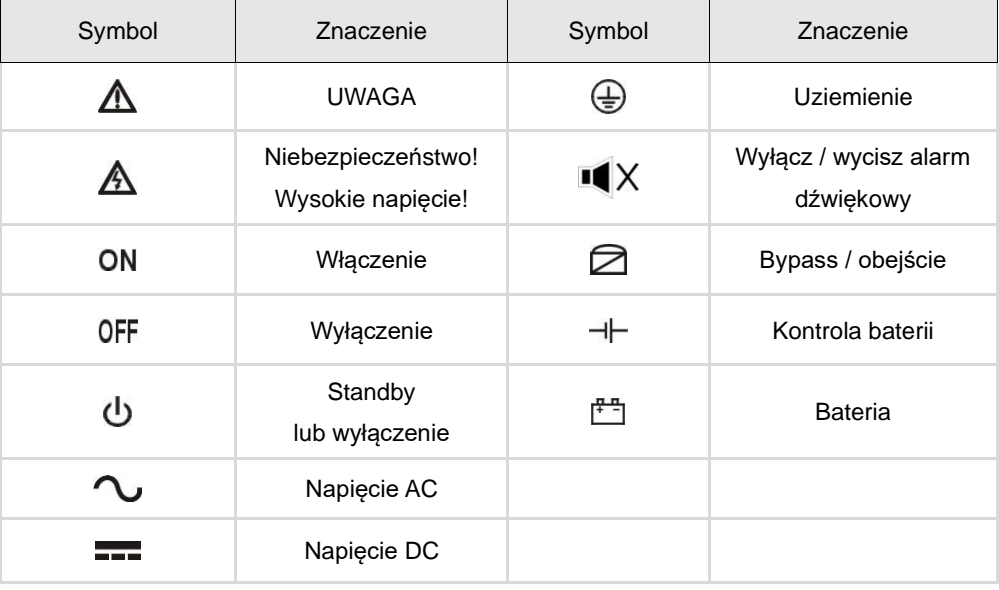

# <span id="page-6-0"></span>**Opis produktu**

# <span id="page-6-1"></span>**2.1 Panel UPS**

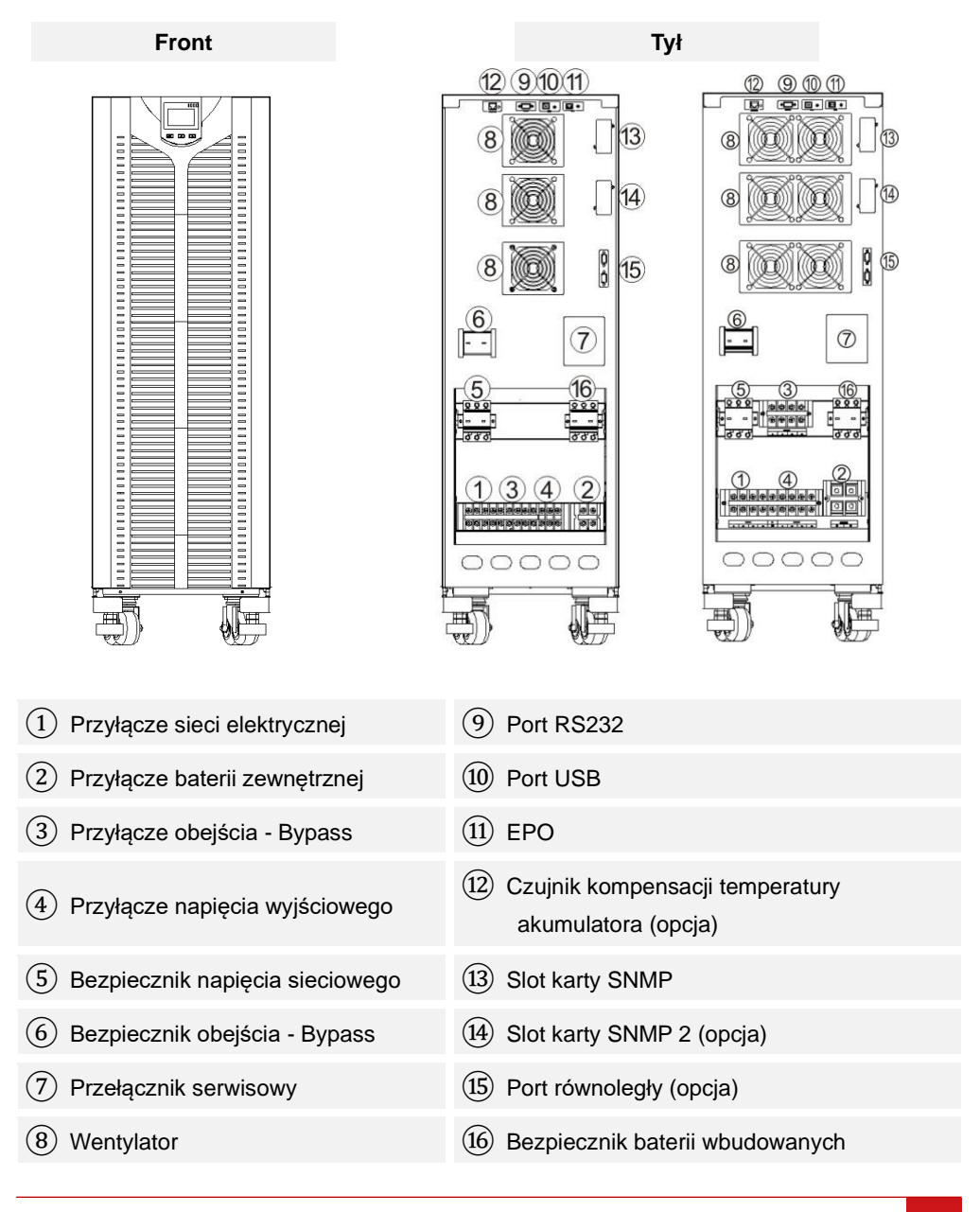

# <span id="page-7-0"></span>**3 Instalacja**

#### <span id="page-7-1"></span>**3.1 Kontrola po rozpakowaniu**

- Otwórz karton z UPS i sprawdź zawartość. Oglądnij UPS z każdej strony i sprawdź, czy obudowa nie jest uszkodzona. Akcesoria dołączone do UPS zawierają kabel zasilający, instrukcję obsługi, kabel komunikacyjny, CD-ROM.
- Sprawdź, czy urządzenie nie zostało uszkodzone podczas transportu. Jeżeli stwierdziłeś jakiekolwiek uszkodzenie nie włączaj zasilania. Niezwłocznie powiadom przewoźnika oraz sprzedawcę, jeśli stwierdzisz uszkodzenie lub brak części.
- Sprawdź, czy to urządzenie to model, który zakupiłeś. Sprawdź nazwę modelu wyświetlaną na panelu przednim urządzenia oraz na tabliczce znamionowej. Jeżeli zauważysz jakąś niezgodność skontaktuj się ze sprzedawcą.

#### **UWAGA**

Zachowaj opakowanie oraz wypełnienie po UPS do wykorzystania w przyszłości na sytuację ewentualnego transportu. Sprzęt jest ciężki. Zawsze zachowuj i postępuj ostrożnie.

## <span id="page-7-2"></span>**3.2 Informacje dotyczące instalacji UPS**

- W czasie podłączania urządzeń do UPS, upewnij się, że podłączane urządzenia są wyłączone. Najpierw wyłącz wszystkie obciążenia, następnie podłącz kable zasilające i włączaj obciążenia po kolei, jedno po drugim.
- UPS musi być podłączony w osobny obwód w rozdzielni elektrycznej. Obwód ten musi być zabezpieczony wyłącznikiem nadprądowym.
- Wymagane jest, aby przewody zasilające posiadały przewód uziemiający wymagane jest, aby przewód ten był podłączony do uziemienia ochronnego.
- Na wyjściu UPS może znajdować się niebezpieczne napięcie, bez względu na to, czy UPS jest podłączony do zasilania czy nie, przed podłączeniem wyjścia upewnij się, że na wyjściu UPS nie występuje napięcie. Jeżeli występuje wyłącz UPS.
- Przed podłączeniem do UPS obciążenia indukcyjnego, takiego jak silnik, drukarka

laserowa, itp., ze względu na duży prąd rozruchowy tych urządzeń, upewnij się, że moc UPS została dobrana prawidłowo. Dla urządzeń indukcyjnych należy przyjąć moc rozruchową 2-3 krotnie większą niż moc znamionowa.

- W przypadku podłączenia do UPS agregatu prądotwórczego należy postępować wg. poniższych wskazówek: Włącz generator i poczekaj, aż się uruchomi, a na jego wyjściu pojawi się napięcie. Przełącz napięcie wyjściowe agregatu na wejście UPS. Następnie uruchom UPS i podłącz obciążenia pojedynczo jedno po drugim (sugeruje się, aby dobrać agregat prądotwórczy o mocy co najmniej 20 % większej niż moc UPS.
- Przed pierwszym użyciem UPS zaleca się ładować akumulatory przez minimum 8 godzin. Po podłączeniu zasilania sieciowego do UPS akumulatory ładowane są automatycznie
- Po zakończeniu instalacji należy upewnić się, że została ona wykonana prawidłowo.
- Jeżeli istnieje potrzeba zainstalowania wyłącznika różnicowo-prądowego należy zainstalować go na wyjściu zasilającym UPS.

# <span id="page-8-0"></span>**3.3 Środowisko i lokalizacja**

- Zainstaluj system UPS w miejscu o kontrolowanej temperaturze, wolnym od wilgoci i przewodzących zanieczyszczeń (jak pyły, opiłki metali itp.).
- Zainstaluj system UPS na niepalnej, równej i twardej powierzchni (np. posadzka betonowa), która wytrzyma ciężar systemu.
- System UPS nie może być umieszczony bezpośrednio przy ścianie. Należy zachować odpowiednią przestrzeń dla właściwej wentylacji powietrza. Należy zachować wolną przestrzeń wokół UPS, minimalnie w odległości 50 cm od jego ścian bocznych, ściany frontowej i tylnej.
- Temperatura otoczenia zasilacza UPS powinna wynosić od 0° C do 40° C.
- Uwaga! Może dojść do kondensacji. W przypadku rozpakowywania UPS w niskiej temperaturze otoczenia, należy odczekać do całkowitego wyschnięcia wnętrza. W przeciwnym wypadku istnieje ryzyko porażenia prądem.
- Zasilacz UPS należy umieścić w pobliżu rozdzielni zasilania sieciowego, aby w sytuacji awaryjnej odciąć zasilanie przełącznikiem zasilania sieciowego i zasilania awaryjnego.

## <span id="page-9-0"></span>**3.4 Okablowanie**

W zasilaczu UPS wykorzystano listwę zaciskową do połączeń wejściowych, wyjściowych i obejściowych – bypass. Wymagania dotyczące prądu przewodów są następujące:

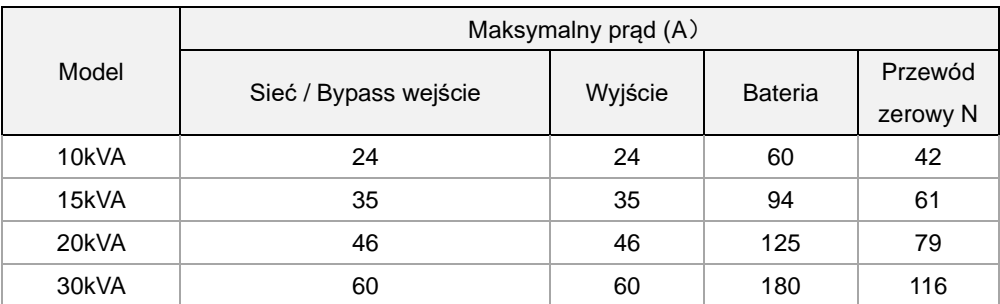

#### **UWAGA**

Gdy obciążenie podłączone do UPS jest obciążeniem liniowym, przewód zera roboczego N może mieć taki sam przekrój, jak przewód fazowy. Gdy obciążenie nieliniowe, prąd płynący przewodem zera roboczego jest 1,5-1,7 razy większy niż prąd fazowy, przekrój przewodu zerowego należy wybrać zgodnie z zalecanym prądem zera roboczego N, jak podano w powyższej tabeli.

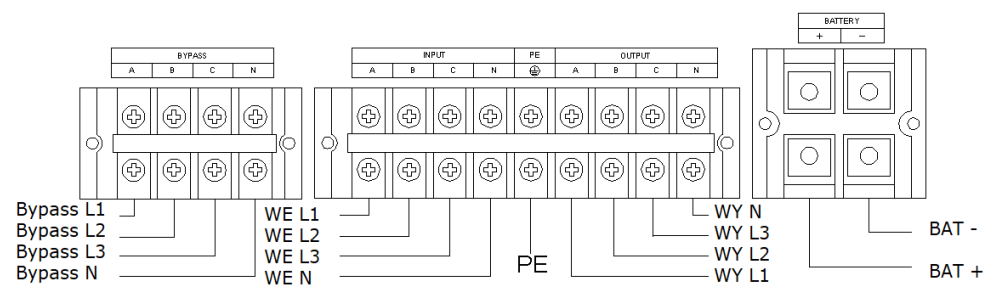

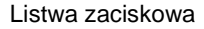

#### **UWAGA**

Upewnij się, że kable wejściowe / wyjściowe są mocno przykręcone do zacisków wejściowych / wyjściowych. Słaby styk jest niedopuszczalny – może powodować przegrzewanie się przewodów w miejscu połączenia lub zaniku jednej z faz lub zera. Zaleca się, aby przewód uziemiający był przekroju przewodu wejściowego / wyjściowego**.**

# <span id="page-10-0"></span>**4 Uruchamiane**

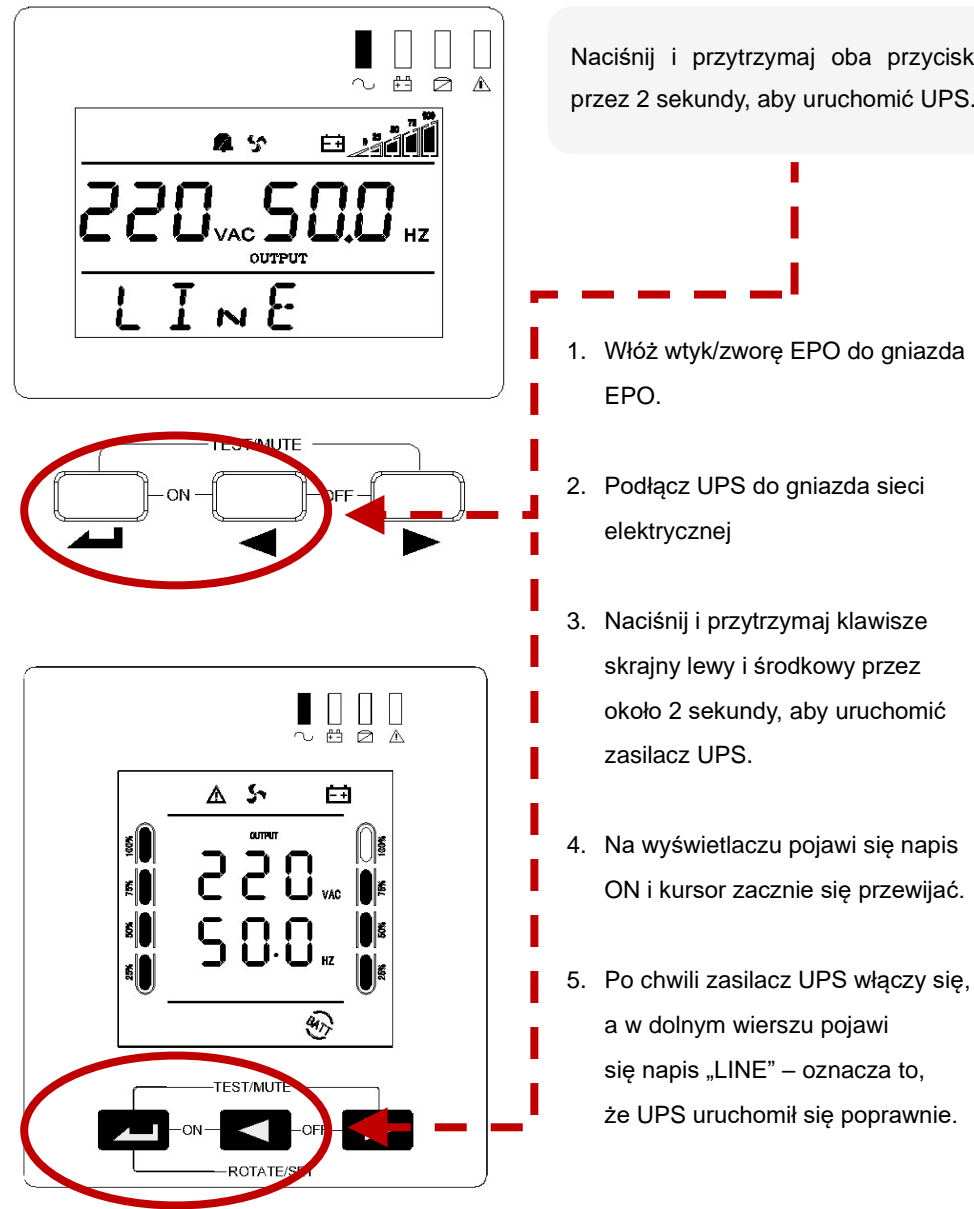

Naciśnij i przytrzymaj oba przyciski przez 2 sekundy, aby uruchomić UPS.

# <span id="page-11-0"></span>**5 Obsługa**

# <span id="page-11-1"></span>**5.1 Funkcje przycisków**

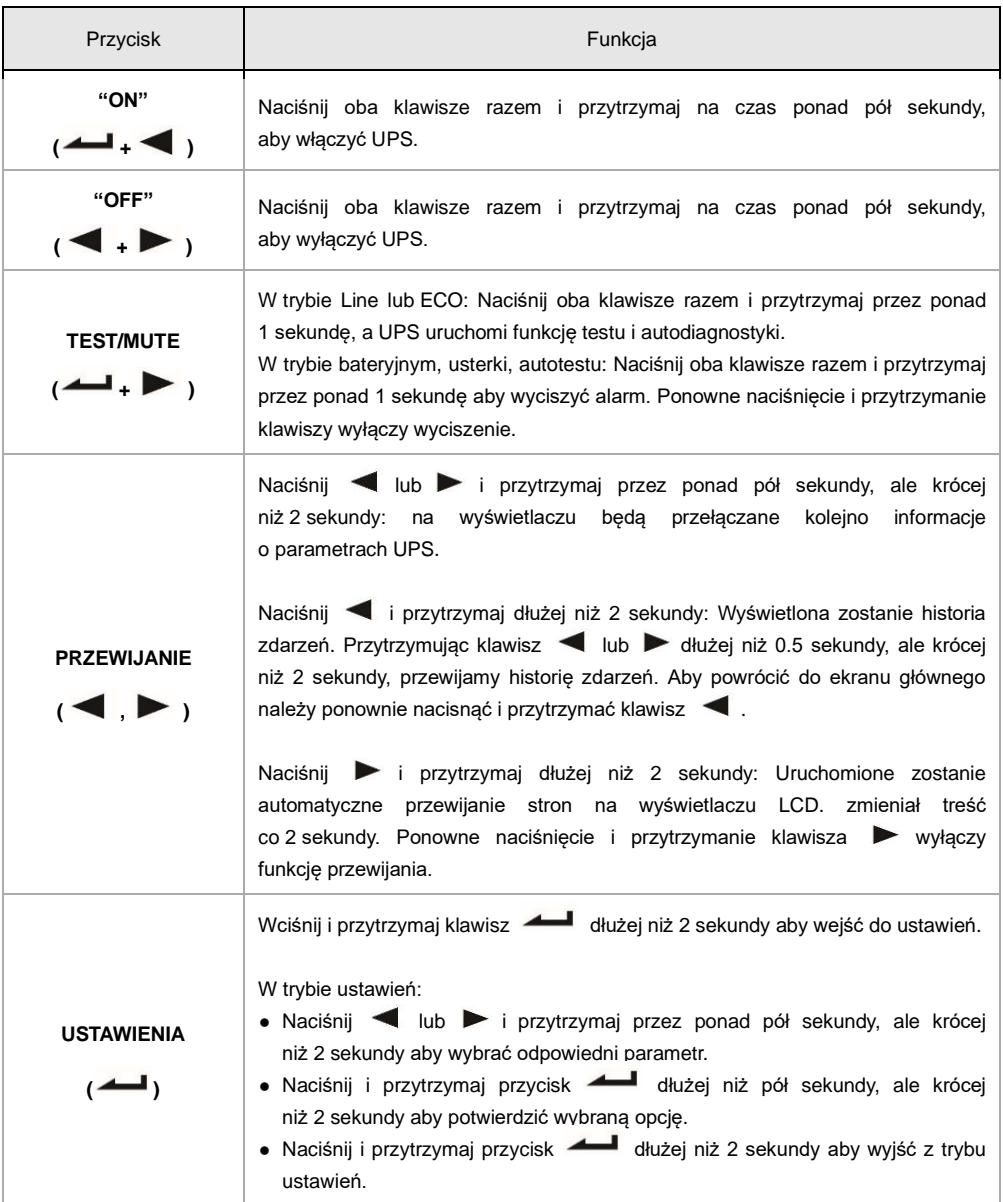

## <span id="page-12-0"></span>**5.2 Wskaźniki LED**

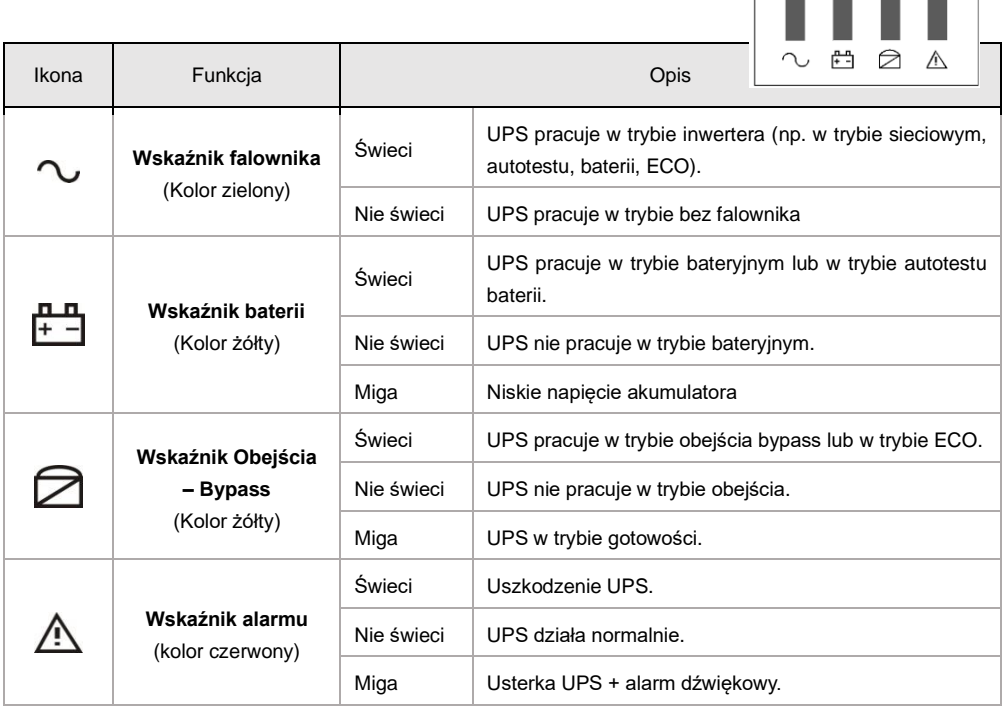

# <span id="page-12-1"></span>**5.3 Wskaźniki LCD**

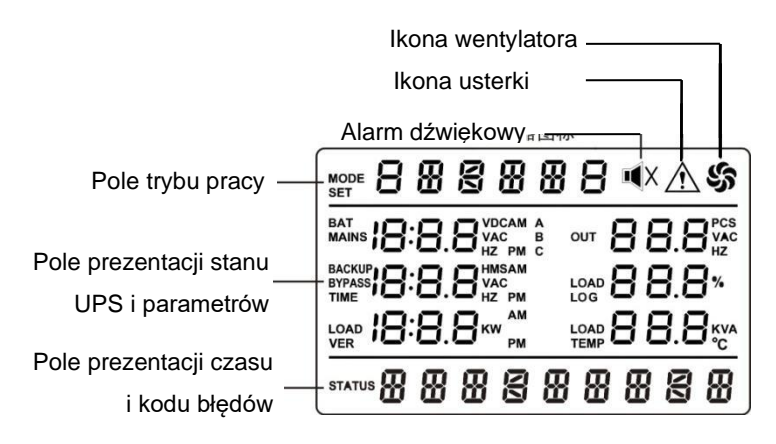

Wyświetlacz LCD podzielony jest na trzy obszary: trybu pracy, prezentacji stanu UPS i parametrów oraz obszar wyświetlania daty i kodu błędów.

 $-2-3-4$ 

#### **Pole trybu pracy**

- Po uruchomieniu zasilacza obszar ten przez 20 sekund wyświetla moc znamionową UPS.
- Następnie wskazuje tryby pracy UPS, takie jak: STdby (tryb gotowości), byPASS (tryb Bypass obejścia), Line (tryb sieciowy), bAT (tryb bateryjny), bATT (tryb autotestu baterii), FAULT (tryb błędu / usterki), CUCF (tryb konwersji częstotliwości), ECO (tryb ECO), SHUTdn (tryb wyłączenia), TEST (tryb testowy).

#### **Pole stanu i parametrów UPS**

- W normalnym trybie pracy wskazuje istotne informacje o zasilaczu UPS. Naciśnij przycisk przewijania lub aby wyświetlić napięcie sieciowe, napięcie obejścia bypass, napięcie wyjściowe, częstotliwość, obciążenie, napięcie akumulatora, stopień naładowania akumulatora, czas podtrzymania, temperaturę, napięcie magistrali, wersję oprogramowania, itd.
- W trybie ustawień naciśnij przycisk ustawień i następnie przycisk przewijania lub aby ustawić wartość napięcia wyjściowego (OPU), adres fizyczny (Id), napięcie zakończenia rozładowania (Eod), połączenie równoległe (PAL), sprawdzenie stanu (CHK), tryb ekspercki (EP), funkcję kasowania ostrzeżeń CLRW, liczbę baterii (PCS), awaryjne wyłączanie zasilania (EPO).

#### **Pole czasu i kodów błędów**

- Obszar prezentacji czasu i kodu błędów, przedstawia bieżące awarie UPS oraz aktualną datę).
- Jeśli UPS działa prawidłowo i nie zgłasza żadnego alarmu i błędu, to w tym polu prezentowana jest data systemowa. Jeśli pojawi się alarm lub usterka, to wyświetlana będzie informacja o alarmie

#### **Ikony systemowe**

- Ikona wentylatora wskazuje stan pracy wentylatorów. Animacja obracającego się wentylatora oznacza prawidłową pracę wentylatorów. Migająca ikona oznacza uszkodzone lub odłączone wentylatory.
- Ikona alarmu dźwiękowego wskazuje, czy brzęczyk jest wyciszony. Zazwyczaj ta ikona się nie wyświetla. Naciśnięcie przycisku wyciszenia w trybie bateryjnym sprawi, że UPS przejdzie w stan wyciszenia, a ikona brzęczyka zostanie podświetlona.
- Ikona usterki wyświetla się w trybie usterki i nie wyświetla się w innych przypadkach.

# <span id="page-14-0"></span>**5.4 Sygnalizacja stanu pracy UPS**

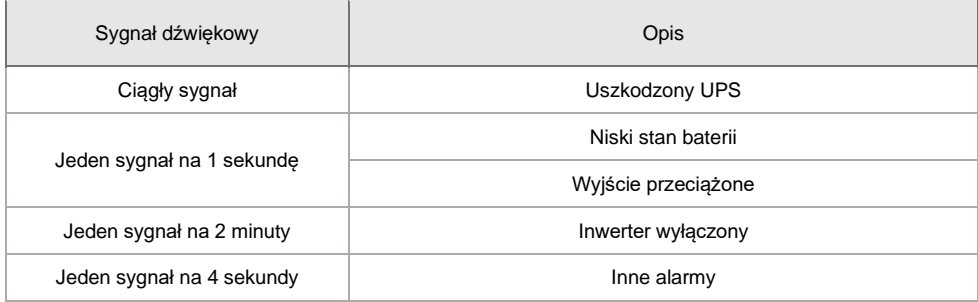

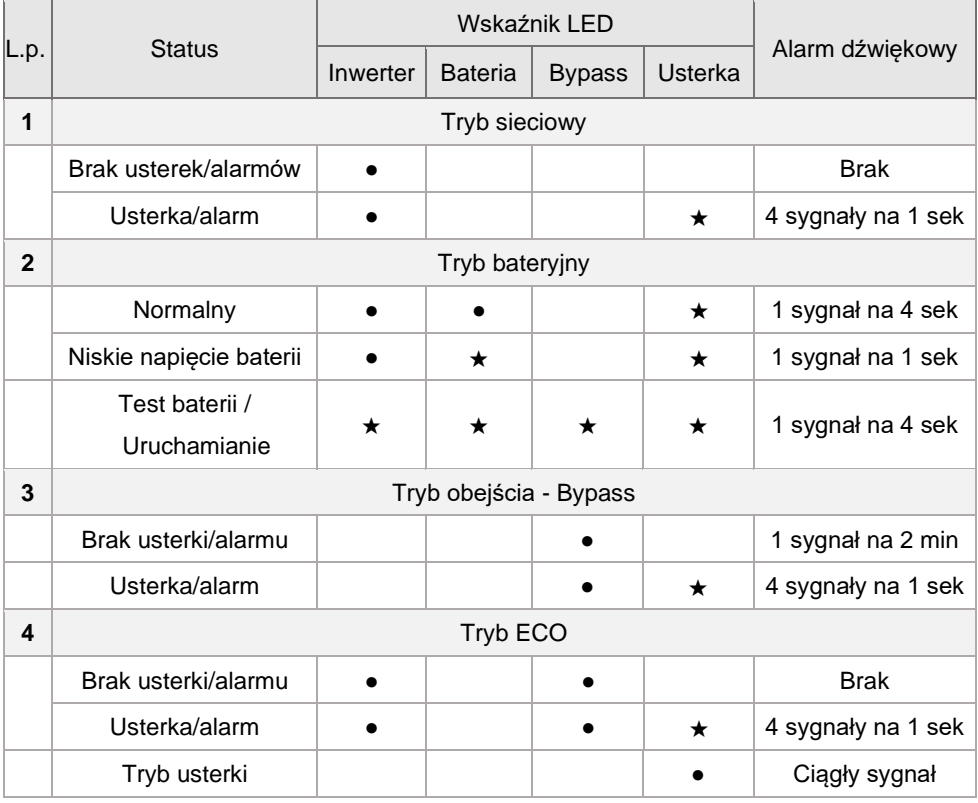

● LED świeci światłem ciągłym ★ LED miga

## <span id="page-15-0"></span>**5.5 Ustawienia UPS**

Zaleca się dokonywać wszelkich zmian w ustawieniach pracy UPS w trybie czuwania STdby.

## <span id="page-15-1"></span>**5.5.1 Ustawienie napięcia wyjściowego (OPU)**

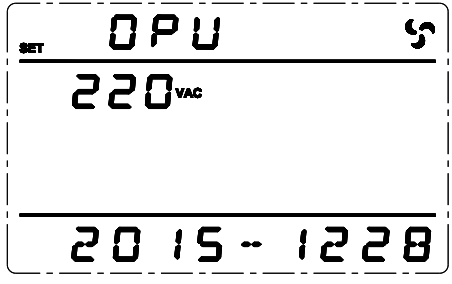

Interfejs ustawienia napięcia wyjściowego

Naciśnij i przytrzymaj klawisz ustawienia **ina czas dłuższy niż 2 sekundy**, aby wejść do trybu ustawień. Naciśnij klawisz przewijania lub na dłużej niż pół sekundy, ale krócej niż 2 sekundy, aby odnaleźć i wybrać odpowiednią funkcję (OPU). Po wybraniu parametru napięcia wyjściowego napis OPU będzie migał.

Naciśnij i przytrzymaj klawisz ustawienia **ina czas dłuższy niż 2 sekundy**, aby wejść do trybu zmiany wartości parametru OPU. Od tej chwili napis OPU przestaje migać, a zaczyna migać wartość parametru. Naciśnij klawisz przewijania  $\blacktriangleleft$ lub na dłużej niż pół sekundy, ale krócej niż 2 sekundy, aby wybrać odpowiednią wartość napięcia wyjściowego. Dostępne są wartości: 208V, 220V, 230V i 240V. Domyślna wartość parametru OPU to 230V.

Po wybraniu odpowiedniej wartości naciśnij przycisk  $\rightarrow$  na dłużej niż pół sekundy, ale krócej niż 2 sekundy. Wartość parametru OPU zostanie potwierdzona – wartość przestanie migać.

Naciśnij i przytrzymaj przycisk – na czas dłuższy niż 2 sekundy, aby wyjść z trybu ustawień i wrócić do ekranu głównego.

## <span id="page-16-0"></span>**5.5.2 Napięcie końca rozładowania baterii (EOd)**

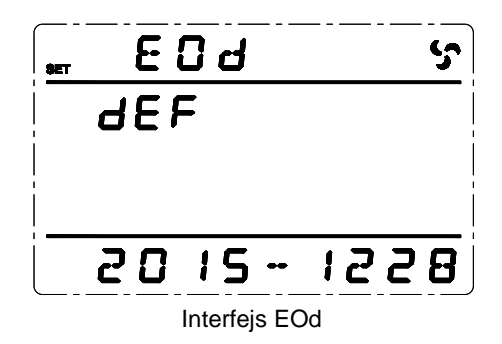

Naciśnij i przytrzymaj klawisz ustawienia <sup>1</sup> na czas dłuższy niż 2 sekundy, aby wejść do trybu ustawień. Naciśnij klawisz przewijania **voda** lub na dłużej niż pół sekundy, ale krócej niż 2 sekundy, aby odnaleźć i wybrać odpowiednią funkcję (EOd). Po wybraniu parametru napięcia końca rozładowania baterii, napis EOd będzie migał.

Naciśnij i przytrzymaj klawisz ustawienia – na czas dłuższy niż 2 sekundy, aby wejść do trybu zmiany wartości parametru EOd, od tej chwili napis EOd przestaje migać, a zaczyna migać wartość parametru. Naciśnij klawisz przewijania  $\blacktriangleleft$ lub na dłużej niż pół sekundy, ale krócej niż 2 sekundy, aby wybrać odpowiednią wartość napięcia EOd. Dostępne są następujące wartości: dEF, 9.8V, 9.9V, 10V, 10.2V i 10.5V. Domyślną wartością jest dEF – napięcie dobierane na podstawie obciążenia.

Po wybraniu odpowiedniej wartości naciśnij przycisk  $\rightarrow$  na dłużej niż pół sekundy, ale krócej niż 2 sekundy. Wartość parametru EOd zostanie potwierdzona – wartość przestanie migać.

Naciśnij i przytrzymaj przycisk – na czas dłuższy niż 2 sekundy, aby wyjść z trybu ustawień i wrócić do ekranu głównego.

#### **UWAGA**

UPS alarmuje o niskim napięciu baterii przy napięciu (EOd +1V) × liczba baterii połączonych szeregowo.

## <span id="page-17-0"></span>**5.5.3 Ustawianie adresu fizycznego (Id)**

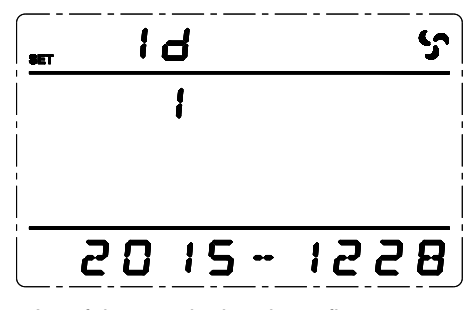

Interfejs ustawienia adresu fizycznego

Naciśnij i przytrzymaj klawisz ustawienia <a>
i na czas dłuższy niż 2 sekundy, aby wejść do trybu ustawień. Naciśnij klawisz przewijania <a>lub na dłużej niż pół sekundy, ale krócej niż 2 sekundy, aby odnaleźć i wybrać odpowiednią funkcję (Id). Po wybraniu parametru adres, napis Id będzie migał.

Naciśnii i przytrzymaj klawisz ustawienia <sup>1</sup> na czas dłuższy niż 2 sekundy, aby wejść do trybu zmiany wartości parametru Id. Od tej chwili napis Id przestaje migać, a zaczyna migać wartość parametru. Naciśnij klawisz przewijania lub na dłużej niż pół sekundy, ale krócej niż 2 sekundy, aby wybrać odpowiednią wartość parametru Id. Dostępne są następujące wartości: 1, 2, 3, 4, 5, 6, 7, 8. Domyślny adres Id to 1.

Po wybraniu odpowiedniej wartości naciśnij przycisk – na dłużej niż pół sekundy, ale krócej niż 2 sekundy. Wartość parametru Id zostanie potwierdzona – wartość przestanie migać.

Naciśnij i przytrzymaj przycisk – na czas dłuższy niż 2 sekundy, aby wyjść z trybu ustawień i wrócić do ekranu głównego.

#### **UWAGA**

Ustawienie adresu fizycznego można skonfigurować tylko w przypadku pracy jednego zasilacza UPS. Nie można tego zrobić w przypadku połączenia równoległego wielu zasilaczy UPS.

## <span id="page-18-0"></span>**5.5.4 Kontrola stanu (CHK)**

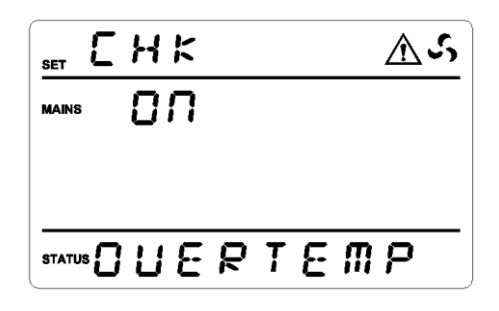

#### Interfejs kontroli stanu

Po ponownym włączeniu zasilania UPS po awarii lub usterce, UPS przechodzi w stan kontroli stanu (CHK). Należy ocenić czy UPS ma pracować dalej w trybie obejścia Bypass i zakazać włączenia UPS zgodnie z informacjami o błędzie. Nie wolno włączać UPS do czasu usunięcia usterki i ręcznego wyłączenia statusu CHK.

Naciśnij i przytrzymaj przycisk ustawień – na dłużej niż 2 sekundy, aby wejść do interfeisu ustawień. Naciśnij klawisz przewijania <lub na dłużej niż pół sekundy, ale krócej niż 2 sekundy, aby wybrać odpowiednią opcję CHK. Po wybraniu CHK będzie migać.

Naciśnij przycisk ustawień <sup>dł</sup>użej niż pół sekundy i mniej niż 2 sekundy. W tym momencie CHK przestaje migać, a zaczyna migać napis ON. Naciśnij przycisk przewijania lub na dłużej niż pół sekundy i krócej niż 2 sekundy i wybierz OFF. W tym momencie napis OFF miga.

Po wybraniu OFF, naciśnij przycisk ustawień < na dłużej niż pół sekundy i krócej niż 2 sekundy. Status CHK zostanie potwierdzony. W tym momencie OFF przestaje migać.

Naciśnij i przytrzymaj przycisk ustawień <sup>ed</sup> przez ponad 2 sekundy, aby wyjść z trybu ustawień i powrócić do ekranu głównego. Włącz ponownie zasilanie. UPS przejdzie do normalnego trybu pracy.

#### **UWAGA**

W trybie ustawień opcja CHK pojawia się dopiero po awarii lub usterce. W przypadku prawidłowej pracy UPS opcji tej nie ma.

## <span id="page-19-0"></span>**5.5.5 Tryb ekspert (EP)**

Po włączeniu trybu ekspert należy wejść ponownie w tryb ustawień. Pojawią się trzy dodatkowe opcje, są to: Kasuj Ostrzeżenia (CLR W), liczba baterii, Awaryjny wyłącznik zasilania (EPO). Jeśli tryb ekspert jest wyłączony, te trzy opcje nie będą dostępne w trybie ustawień.

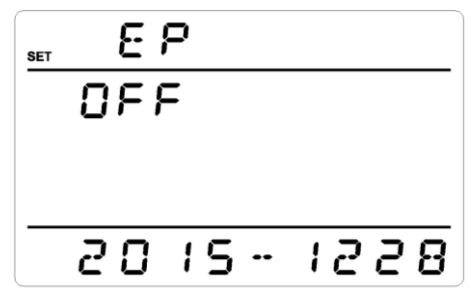

Interfejs trybu ekspert

Naciśnij i przytrzymaj klawisz ustawienia <sup>1</sup> na czas dłuższy niż 2 sekundy, aby wejść do trybu ustawień. Naciśnij klawisz przewijania  $\blacktriangleleft$  lub na dłużej niż pół sekundy, ale krócej niż 2 sekundy, aby odnaleźć i wybrać odpowiednią funkcję (EP). Po wybraniu trybu ekspert EP, napis "EP" będzie migał.

Naciśnij i przytrzymaj klawisz ustawienia <sup>1</sup> na czas dłuższy niż 2 sekundy, aby wejść do ustawień trybu ekspert EP. Od tej chwili napis EP przestaje migać, a zaczyna migać wartość parametru (ON lub OFF). Naciśnij klawisz przewijania  $\blacktriangleleft$  lub na dłużej niż pół sekundy, ale krócej niż 2 sekundy, aby wybrać odpowiednią wartość parametru ON lub OFF. Domyślnie tryb ekspert jest ustawiony na OFF – wyłączony.

Po wybraniu odpowiedniej wartości (ON lub OFF), naciśnij i przytrzymaj klawisz na czas dłużej niż pół sekundy, ale krócej niż 2 sekundy, wartość parametru EP zostanie potwierdzona – wartość przestanie migać.

Naciśnij i przytrzymaj przycisk – na czas dłuższy niż 2 sekundy, aby wyjść z trybu ustawień i wrócić do ekranu głównego.

#### **UWAGA**

Tryb EP jest domyślnie wyłączony. Po jego aktywacji na ON, EP zostanie przywrócony do OFF po ponownym włączeniu UPS, ale zawartość ustawień opcji (CLR W, PCS i EPO) zostanie zapisana.

#### <span id="page-20-0"></span>**5.5.6 Liczba akumulatorów (PCS)**

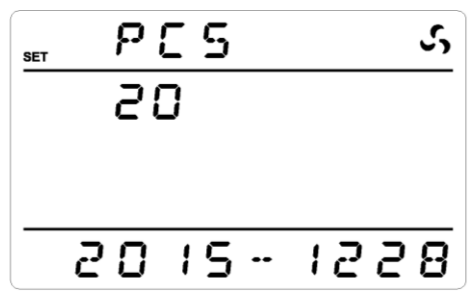

Interfejs ustawiania liczby akumulatorów

Gdy tryb EP jest włączony, w trybie ustawień pojawia się opcja PCS, co pozwala na skonfigurowanie liczby baterii.

Naciśnij i przytrzymaj klawisz ustawienia – na czas dłuższy niż 2 sekundy, aby wejść do trybu ustawień. Naciśnij klawisz przewijania <a>lub na dłużej niż pół sekundy, ale krócej niż 2 sekundy, aby odnaleźć i wybrać odpowiedni parametr – liczba baterii (PCS). Po wybraniu napis "PCS" będzie migał.

Naciśnii i przytrzymaj klawisz ustawienia <sup>1</sup> na czas dłuższy niż 2 sekundy, aby wejść do trybu zmiany wartości parametru PCS. Od tej chwili napis PCS przestaje migać, a zaczyna migać wartość parametru. Naciśnij klawisz przewijania  $\blacktriangleleft$ lub na dłużej niż pół sekundy, ale krócej niż 2 sekundy, aby wybrać odpowiednią wartość parametru PCS. Dostępne są następujące wartości: 14, 16, 18, 20.

Po wybraniu odpowiedniej wartości naciśnij przycisk  $\rightarrow$  na dłużej niż pół sekundy, ale krócej niż 2 sekundy. Wartość parametru PCS zostanie potwierdzona – wartość przestanie migać.

Naciśnij i przytrzymaj przycisk – na czas dłuższy niż 2 sekundy, aby wyjść z trybu ustawień i wrócić do ekranu głównego.

#### **UWAGA**

Po ustawieniu modelu przez oprogramowanie (TyPE) liczba baterii (PCS) odpowiednio się zmieni. Jeśli ustawisz model jako S, PCS automatycznie zmieni się na wartość domyślną 20. Jeśli ustawisz model jako H, PCS zmieni się na wartość domyślną 16.

## <span id="page-21-0"></span>**5.5.7 Awaryjne wyłączenie zasilania (EPO)**

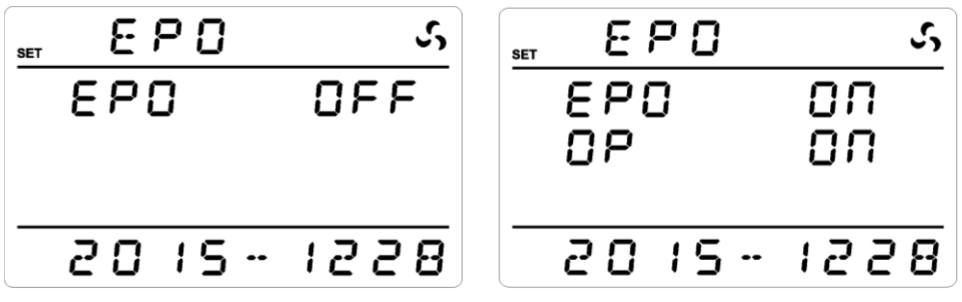

Interfejs wyłącznika EPO

Po ustawieniu EP na ON, opcja EPO pojawia się w trybie ustawień – pozwala ona na konfigurację awaryjnego wyłączania zasilania w UPS.

Naciśnij i przytrzymaj klawisz ustawienia <sup>1</sup> na czas dłuższy niż 2 sekundy, aby wejść do trybu ustawień. Naciśnij klawisz przewijania lub na dłużej niż pół sekundy, ale krócej niż 2 sekundy, aby odnaleźć i wybrać odpowiedni parametr – awaryjne wyłączenie (EPO). Po wybraniu tej opcji napis "EPO" będzie migał.

Naciśnij i przytrzymaj klawisz ustawienia <sup>-</sup> na czas dłuższy niż 2 sekundy, aby wejść do trybu zmiany wartości parametru EPO. Od tej chwili napis EPO przestaje migać, a zaczyna migać wartość parametru. Naciśnij klawisz przewijania  $\blacktriangleleft$ lub na dłużej niż pół sekundy, ale krócej niż 2 sekundy, aby wybrać odpowiednią wartość parametru PCS. Dostępne są następujące wartości: ON lub OFF.

(A). Po ustawieniu EPO na OFF, naciśnij klawisz dłużej niż pół sekundy i mniej niż 2 sekundy. W tym momencie wyłączanie awaryjne (EPO) jest wyłączone.

(B). Po ustawieniu EPO na ON, pojawia się dodatkowa opcja OP. Naciśnij przycisk przewijania  $\blacktriangleleft$  lub na dłużej niż pół sekundy i mniej niż 2 sekundy, aby wybrać OP ON lub OFF.

OP ON oznacza, że po uruchomieniu awaryjnego wyłączania zasilania UPS przejdzie w tryb obejścia – bypass. OP OFF oznacza, że po uruchomieniu awaryjnego wyłączania zasilania UPS odetnie wyjścia całkowicie.

Po ustawieniu OP na ON lub OFF, naciśnij klawisz < na dłużej niż pół sekundy i krócej niż 2 sekundy, ustawianie awaryjnego wyłączania (EPO) jest zakończone. W tym momencie OFF zapali się i przestanie migać.

Naciśnii i przytrzymaj przycisk ena czas dłuższy niż 2 sekundy, aby wyjść z trybu ustawień i wrócić do ekranu głównego.

#### **UWAGA**

Po ustawieniu OP OFF, zasilanie wyjściowe zanika po uruchomieniu awaryjnego wyłączania zasilania.

#### <span id="page-22-0"></span>**5.6 Parametry pracy UPS**

Naciśnij przycisk przewijania **lub na czas dłuższy niż pół sekundy i krótszy** niż 2 sekundy, aby przewijać kolejno informacje dotyczące każdej z jednej faz trójfazowego napięcia wejścia głównego A / B / C, obejścia (bypass), wyjścia, obciążenia, częstotliwości, wersji oprogramowania, temperatury wewnętrznej, stanu baterii, napięcia magistrali, itp.

Naciśnij i przytrzymaj przycisk przewijania  $\blacktriangleleft$  lub przez ponad 2 sekundy, aby przejść do trybu automatycznego przełączania ekranu z komunikatami. Kolejne parametry prezentowane są na ekranie wyświetlacza co 2 sekundy w pętli. Po około 30 sekundach ekran wraca do domyślnego ekranu. Jeśli chcesz wyłączyć tę funkcję, to naciśnij ponownie jeden z klawiszy na czas dłuższy niż 2 sekundy.

**Ekran wyświetlacza (strona 1):** Prezentuje parametry dotyczące pierwszej fazy:

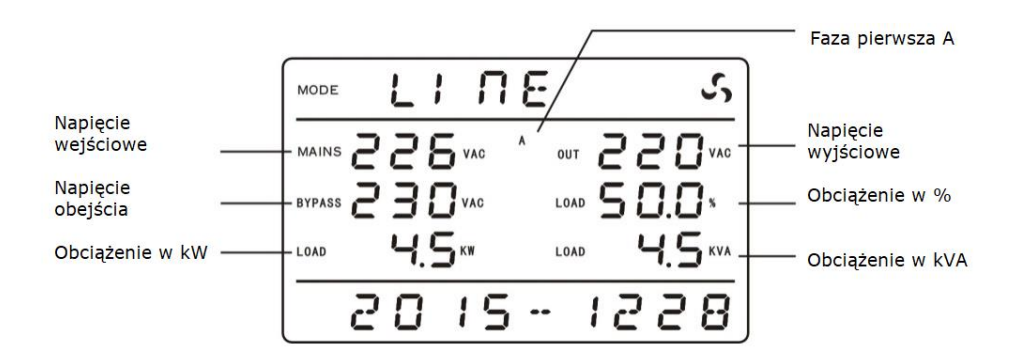

**Ekran wyświetlacza (strona 2):** Prezentuje parametry dotyczące drugiej fazy:

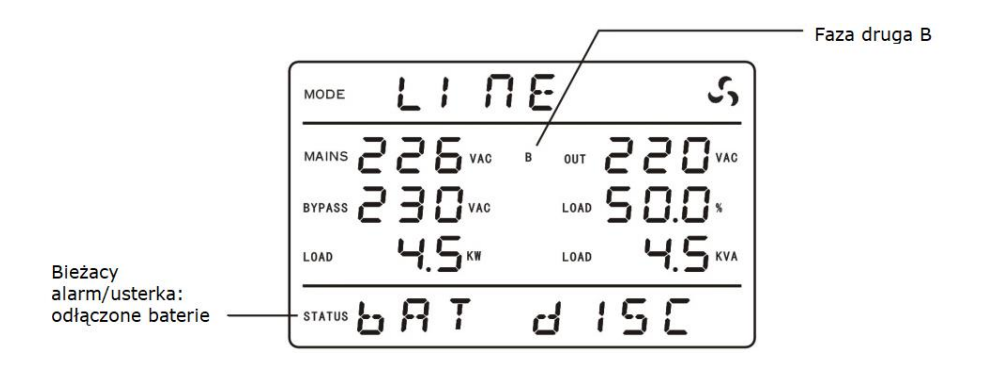

**Ekran wyświetlacza (strona 3):** Prezentuje parametry dotyczące trzeciej fazy:

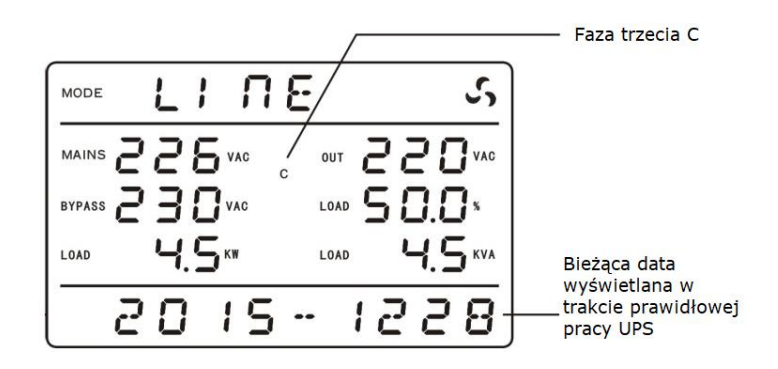

**Ekran wyświetlacza (strona 4):** Prezentuje parametry dotyczące częstotliwości, temperatury oraz wersji oprogramowania.

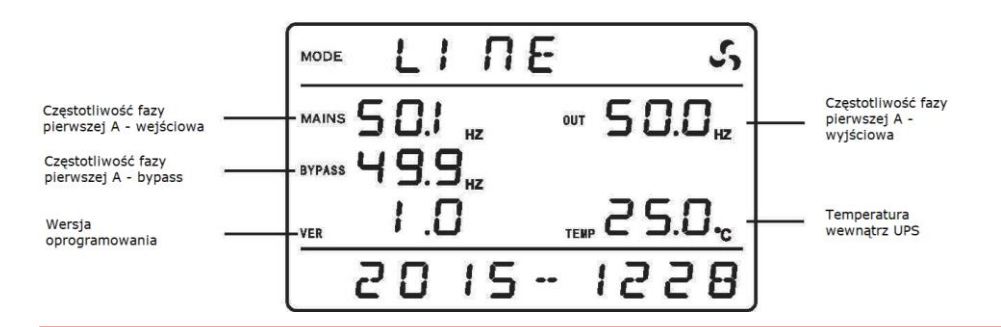

**Ekran wyświetlacza (strona 5):** Prezentuje parametry dotyczące stanu baterii i magistrali.

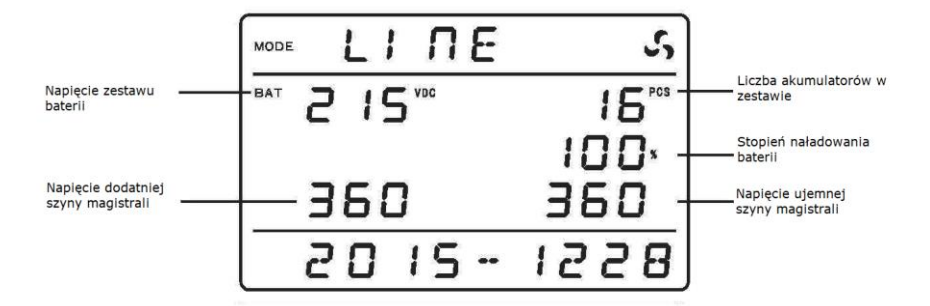

#### <span id="page-24-0"></span>**5.7 Przeglądanie dziennika zdarzeń**

Naciśnij i przytrzymaj przycisk < przez ponad 2 sekundy, aby przejść do przeglądania dziennika zdarzeń. Naciśnij przycisk **■** lub ▶ na dłużej niż pół sekundy i mniej niż 2 sekundy, aby przeglądać kolejne strony dziennika zdarzeń. Maksymalna liczba zdarzeń zapisanych w dzienniku to 600 (200 stron po 3 zdarzenia). Ponowne naciśnięcie i przytrzymanie przycisku  $\blacktriangleleft$  przez ponad 2 sekundy, spowoduje portów do ekranu głównego.

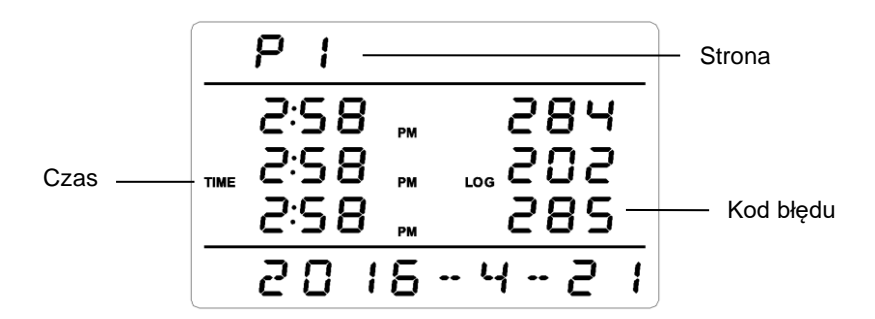

# <span id="page-25-0"></span>**5.8 Włączanie i wyłączanie UPS**

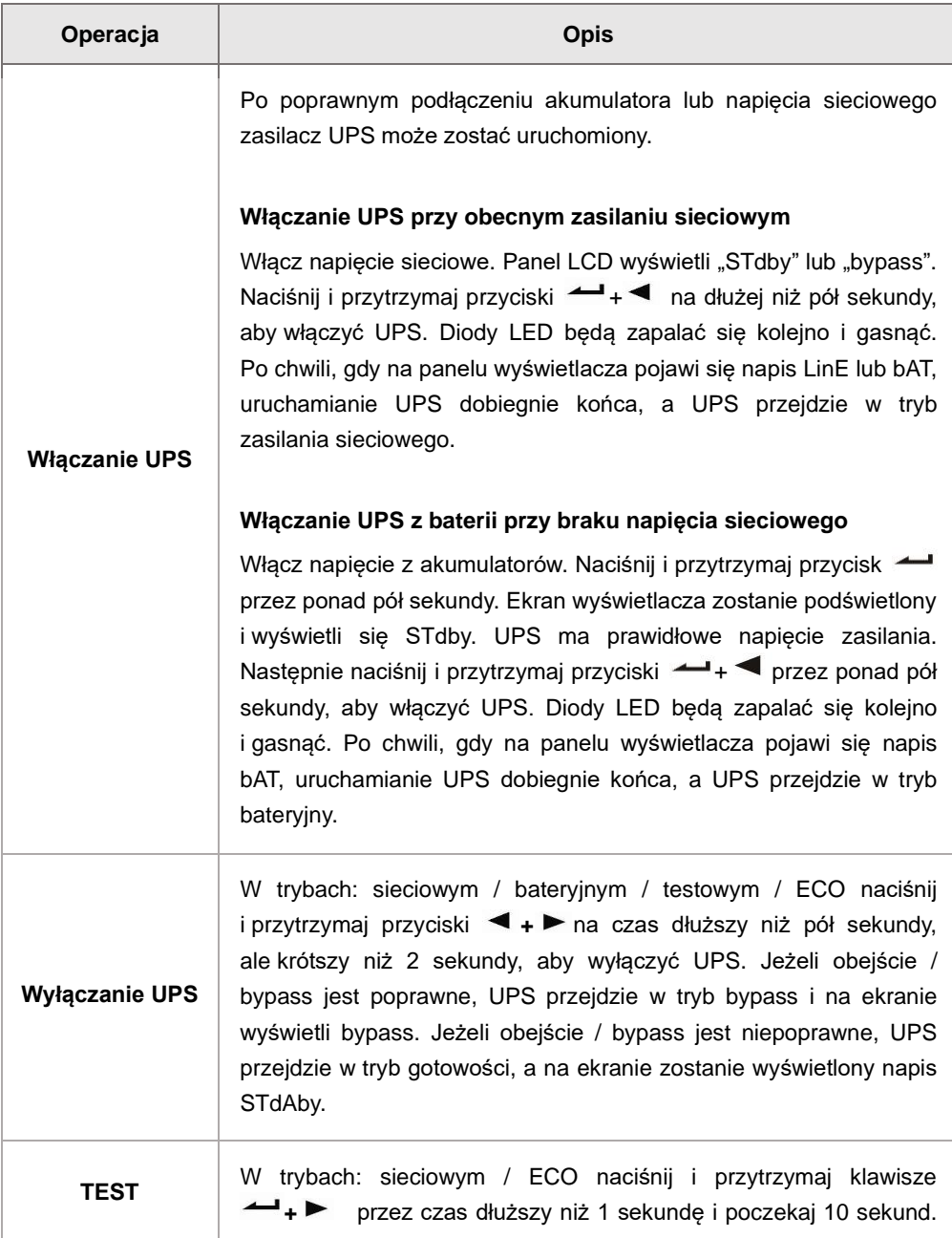

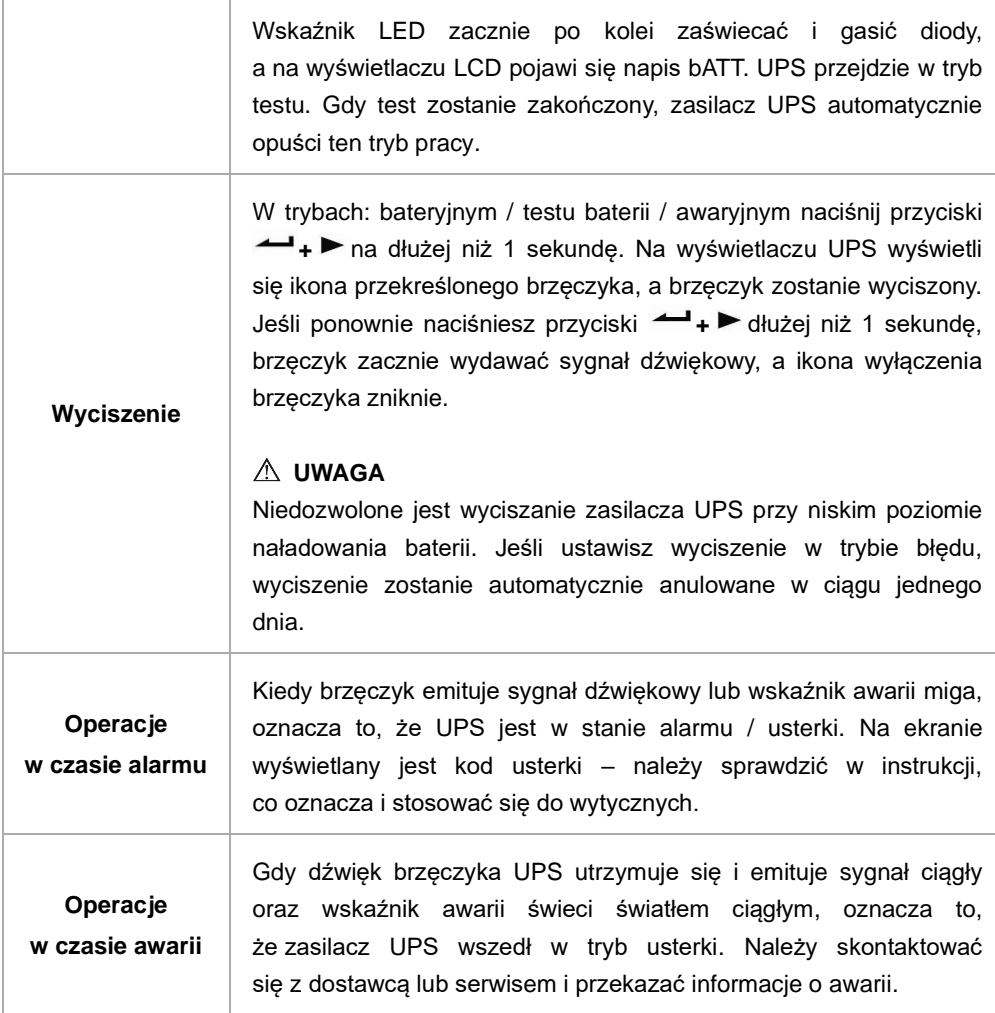

# <span id="page-27-0"></span>**6 Komunikacja**

# <span id="page-27-1"></span>**6.1 Porty komunikacyjne**

Użytkownicy mogą monitorować działanie UPS poprzez porty komunikacyjny. W zależności od modelu urządzenia, do dyspozycji oddane są: port RS232 i/lub port USB. Połączenie UPS z komputerem odbywa się za pomocą kabla komunikacyjnego, zwykle dostarczanego razem z UPS.

#### **> Port RS232**

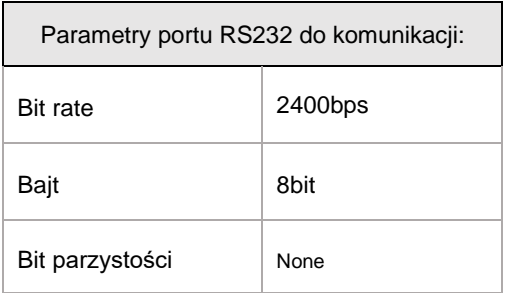

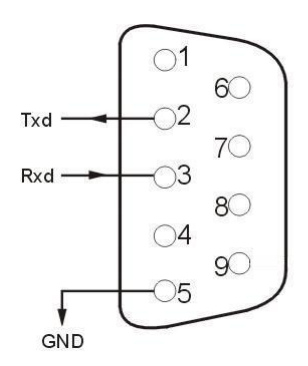

#### **> Port USB**

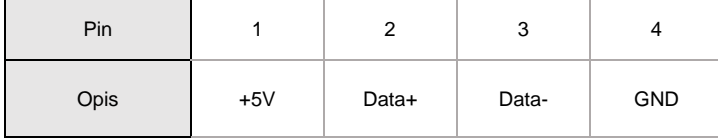

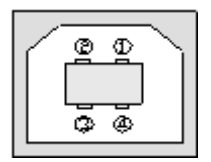

# <span id="page-27-2"></span>**6.2 Port EPO (opcja)**

EPO to skrót od Emergency Power Off. Port EPO znajduje się na tylnym panelu UPS. Jest to zielone gniazdo wraz z wtyczką ze zworką. Przerwanie obwodu EPO powoduje natychmiastowe wyłączenie zasilania na wyjściu UPS. Działanie funkcji EPO można zmienić z poziomu ustawień UPS jeżeli wersja oprogramowania na to pozwala.

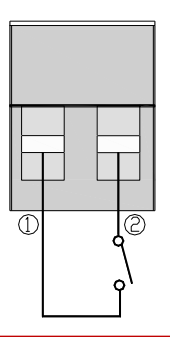

## <span id="page-28-0"></span>**6.3 Złącze Intelligent card (opcja)**

Na tylnym panelu UPS znajduje się gniazdo typu "Intelligent card" przeznaczone do montażu karty SNMP. Gniazdo to fabrycznie zaślepione jest osłoną. Użytkownik posiada możliwość instalacji w gnieździe karty SNMP, która dostępna jest u dystrybutora. Karta ta umożliwia monitorowanie UPS poprzez sieć LAN. Aby zainstalować kartę SNMP nie trzeba wyłączać UPS. Procedura instalacji karty w gnieździe:

- Zdejmij osłonę gniazda poprzez odkręcenie dwóch śrub mocujących
- Następnie włóż kartę SNMP do gniazda
- Przykręć kartę śrubami pozostałymi po odkręceniu osłonki

#### **> Karta SNMP (opcja)**

Karta SNMP dla UPS umożliwia zarządzanie poprzez sieć LAN. Dzięki tej funkcji można zalogować się do UPS poprzez Internet. Po zalogowaniu możemy odczytać informacje o stanie UPS i mocy obciążenia, a nawet sterować jednostką UPS:

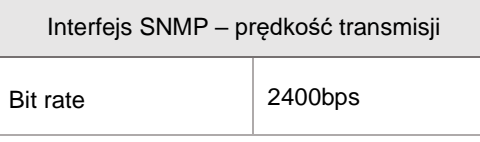

## <span id="page-28-1"></span>**6.4 Przełącznik serwisowy**

Wyłącznik serwisowy wykorzystywany jest przy konserwacji UPS w trybie on-line. Należy postępować zgodnie z poniższymi wytycznymi:

- Zdejmij pokrywę przełącznika serwisowego na tylnym panelu zasilacza UPS. Urządzenie automatycznie przejdzie w tryb bypass (bypass wewnętrzny)
- Ustaw przełącznik serwisowy na "BYPASS"
- Odłącz wszystkie wyłączniki wejścia oraz baterii
- Poczekaj, aż ekran wyświetlacza zgaśnie całkowicie i odczekaj jeszcze 10 minut. Należy upewnić się, że nie ma niebezpieczeństwa porażenia prądem wewnątrz UPS i następnie wykonać można konserwację UPS w trybie on-line
- Po zakończeniu konserwacji, najpierw załącz włącznik wejściowy, następnie ustaw przełącznik serwisowy w pozycji "UPS", a następnie załóż i przykręć pokrywę przełącznika serwisowego

#### **UWAGA**

Upewnij się, że obejście systemu jest normalne i nie rozpoczynaj konwersji częstotliwości. W przeciwnym razie może to spowodować awarię zasilania, a nawet uszkodzenie odbiorników. Jeśli zasilacz UPS wymaga ręcznej konserwacji on-line, należy odłączyć wszystkie wyłączniki wejściowe i upewnić się, że ekran wyświetlacza UPS jest wygaszony. Następnie można przestawić ręcznie przełącznik serwisowy w położenie "BYPASS". W przeciwnym razie może dojść do uszkodzenie zasilacza UPS.

# <span id="page-29-0"></span>**7 Tryby pracy**

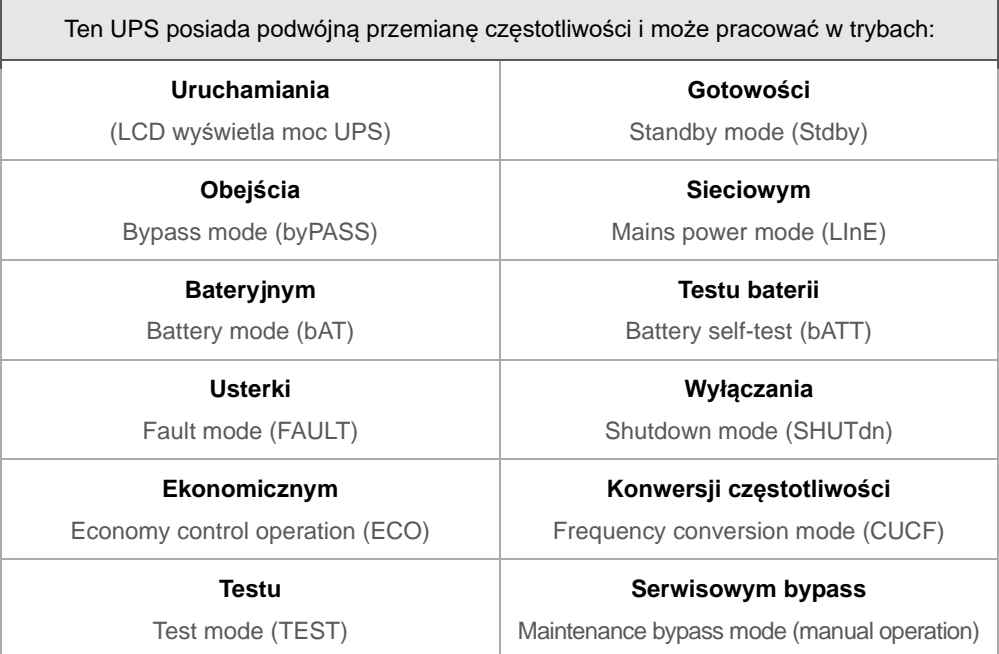

# <span id="page-29-1"></span>**7.1 Tryb uruchamiania / Tryb wyłączania**

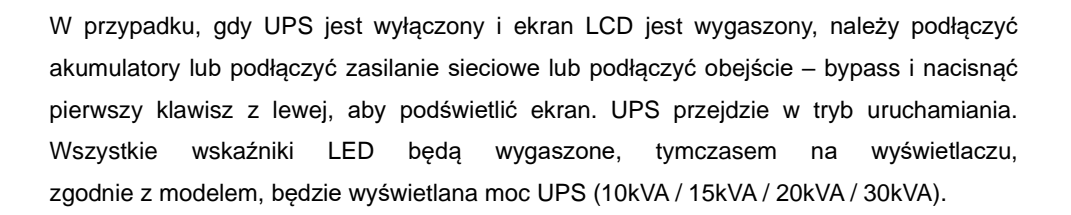

W trybie gotowości - standby mode - UPS wykrywa, czy zasilanie sieciowe i zasilanie obejścia - bypass są mniejsze niż 85 V. Jeżeli są, to po czasie około 1 minuty, zasilacz automatycznie przechodzi do trybu wyłączenia. Wszystkie wskaźniki LED są wyłączone, a wyświetlacz LCD wskazuje: SHUTdn.

## <span id="page-30-0"></span>**7.2 Tryb gotowości**

W trybie gotowości na wyjście UPS nie jest podawane napięcie. Jeżeli napięcie wejściowe jest prawidłowe, UPS automatycznie uruchamia przemianę AC/DC oraz ładowarkę do ładowania baterii – w tym momencie ładowane są akumulatory.

W trybie czuwania wszystkie wskaźniki LED są wyłączone (jak pokazano na rysunku powyżej). Tymczasem wyświetlacz LCD wyświetla napis "Stdby".

UPS przechodzi w tryb gotowości w następujących przypadkach:

- Bypass obejście działa nieprawidłowo po włączeniu UPS, a zasilacz UPS nie jest włączony
- W trybie zasilania sieciowego / bateryjnego / konwersji częstotliwości po wyłączeniu UPS, gdy bypass - obejście jest nieprawidłowe
- Wyjście z trybu usterki, gdy bypass jest nieprawidłowy

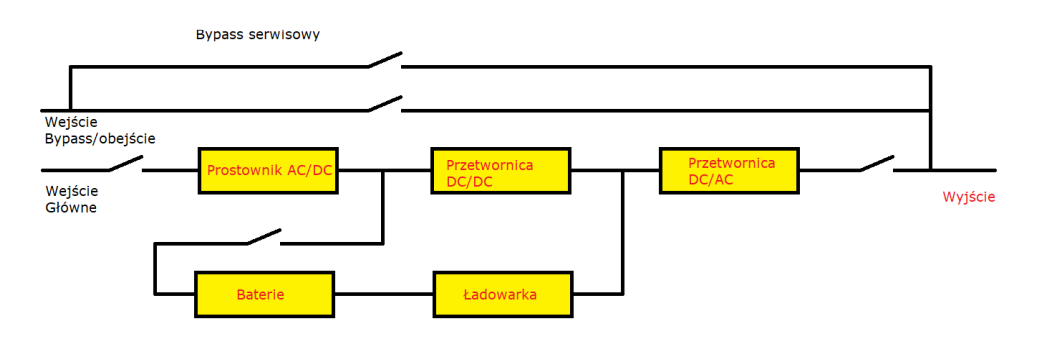

Schemat pracy w trybie gotowości

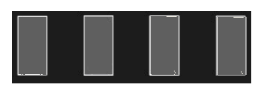

#### <span id="page-31-0"></span>**7.3 Tryb obejścia - Bypass mode**

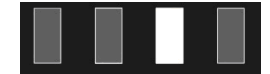

W trybie obejścia – bypass - zasilanie sieciowe z wejścia bypass przechodzi przez filtr do wyjścia. Jeśli napięcie na wejściu jest prawidłowe, to automatycznie uruchamiany jest prostownik AC / DC. Po wyprostowaniu napięcia automatycznie rozpoczyna się ładowanie akumulatorów.

W trybie obejścia – bypass – układ wskaźników LED przedstawiono na rysunku powyżej. (biały kolor wskazuje stan podświetlenia). Tymczasem wyświetlacz LCD wyświetla napis "bypass".

UPS przechodzi w tryb obejścia – bypass – w następujących sytuacjach:

- Obejście bypass działa nieprawidłowo po włączeniu zasilacza UPS, a zasilacz UPS nie jest włączony
- Wyłączanie UPS w trybie zasilania sieciowego, przeciążenie lub przegrzanie
- Wyjście z trybu usterki

Gdy bypass jest prawidłowy (napięcie na wejściu bypass jest prawidłowe), i nastąpi wyłączenie UPS lub awaria obwodu falownika, UPS przełączy się w tryb obejścia – bypass – aby zapewnić bezprzerwowe zasilanie odbiorom.

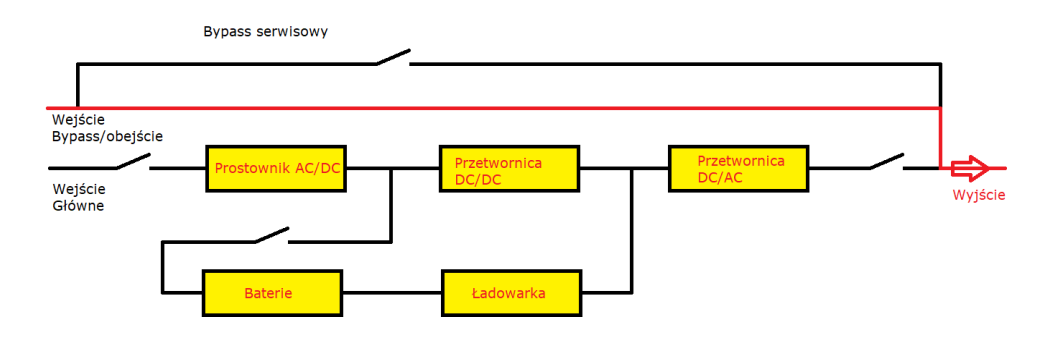

#### Schemat pracy w trybie bypass

## <span id="page-32-0"></span>**7.4 Tryb sieciowy (konwersji częstotliwości)**

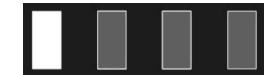

W tym trybie zasilanie sieciowe z wejścia głównego zasila prądem zmiennym prostownik UPS. Prostownik, po korekcji współczynnika mocy PFC, dostarcza prąd stały do obwodu falownika w zasilaczu. Bezprzerwowe zasilanie prądem przemiennym przepływa następnie do wyjścia obciążenia poprzez obwód falownika. Po uruchomieniu falownika, ładowarka automatycznie rozpoczyna ładowanie akumulatorów.

Układ wskaźników LED w trybie zasilania sieciowego przedstawiono na rysunku powyżej: wskaźnik LED falownika (zielony) świeci się, a na wyświetlaczu wyświetla się napis: "LinE".

#### **UWAGA**

Częstotliwość wyjściowa falownika w trybie konwersji częstotliwości jest skonfigurowana jako częstotliwość wyjściowa i konieczne jest odcięcie obejścia. Częstotliwość wyjściowa falownika w trybie zasilania sieciowego jest powiązana z częstotliwością obejścia (wartość domyślna to 50 Hz, gdy obejście jest nieprawidłowe i konwersja częstotliwości jest wyłączona). Skontaktuj się z dostawcą lub serwisem jeśli chcesz ustawić tryb konwersji częstotliwości.

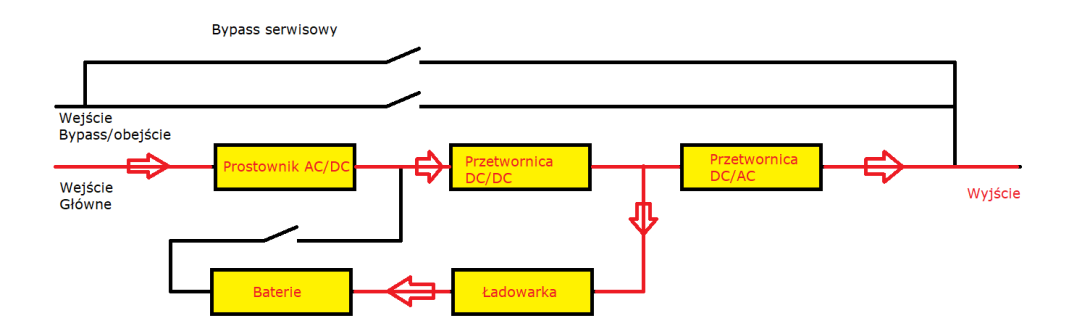

Schemat pracy w trybie sieciowym

## <span id="page-33-0"></span>**7.5 Tryb bateryjny / Tryb testu baterii**

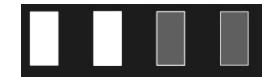

W trybie bateryjnym napięcie z akumulatorów przechodzi przez przetwornicę DC / DC i w postaci napięcia stałego jest dostarczane do falownika. Falownik następnie przesyła prąd zmienny do wyjścia za pośrednictwem obwodu falownika.

Wygląd wskaźników LED w trybie bateryjnym przedstawiono na powyższym rysunku: wskaźnik LED falownika (zielony) oraz wskaźnik LED akumulatora (żółty) świecą się, a wskaźnik LED alarmu (czerwony) miga. Na wyświetlaczu LCD widnieje napis "bAT".

Gdy napięcie na wejściu jest nieprawidłowe, zasilacz UPS natychmiast przełącza się w tryb zasilania z baterii. Gdy napięcie akumulatora jest niższe niż punkt wyłączenia, a obejście – bypass – jest prawidłowe w trybie bateryjnym, zasilacz UPS przechodzi w tryb obejścia – bypass - aby zapewnić nieprzerwane zasilanie dla obciążenia.

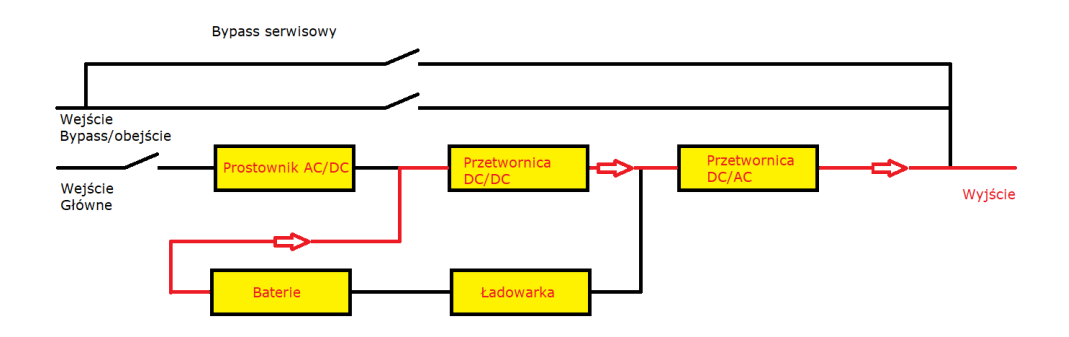

Schemat pracy UPS w trybie bateryjnym

## <span id="page-34-0"></span>**7.6 Tryb ECO - ECO mode**

W trybie ECO wskaźnik LED świeci tak, jak pokazano na rysunku powyżej. Dioda LED falownika (zielony) i dioda LED obejścia/bypass (żółty) świecą, a na wyświetlaczu LCD w dolnej linii wyświetlany jest napis "ECO".

Gdy napięcie na wejściu obejścia/bypass spełnia warunki poprawności dla trybu ECO oraz tryb ECO jest włączony, UPS będzie pracował w trybie ECO. Oznacza to, że na wyjście UPS podawane jest napięcie z obejścia/bypass. Napięcie z wejścia głównego poprzez prostownik oraz przetwornicę DC/DC zasila falownik oraz ładowarkę akumulatorów, przez co baterie są stale ładowane.

Gdy napięcie na wejściu obejścia/bypass wykracza poza zakres stabilności dopuszczalny dla trybu ECO, UPS przełącza się w tryb sieciowy lub bateryjny, zależnie od stanu napięcia na wejściu głównym. Jeżeli napięcie na wejściu obejścia/bypass w ciągu jednej godziny wykroczy pięć razy poza dopuszczalny zakres, UPS przełączy się w tryb sieciowy i automatycznie wyłączy funkcję ECO.

#### **UWAGA**

Przełączanie się z aktywnego trybu ECO do trybu bateryjnego wiąże się z zanikiem napięcia zasilania na wyjściu UPS na czas około 20 ms. W przypadku obciążenia i odbiorów, które krytycznie wymagają ciągłego i stabilnego napięcia zasilania, należy mieć to na uwadze i zachować ostrożność przy ewentualnym wyborze trybu ECO. Skontaktuj się z dostawcą lub serwisem, jeśli chcesz ustawić tryb ECO.

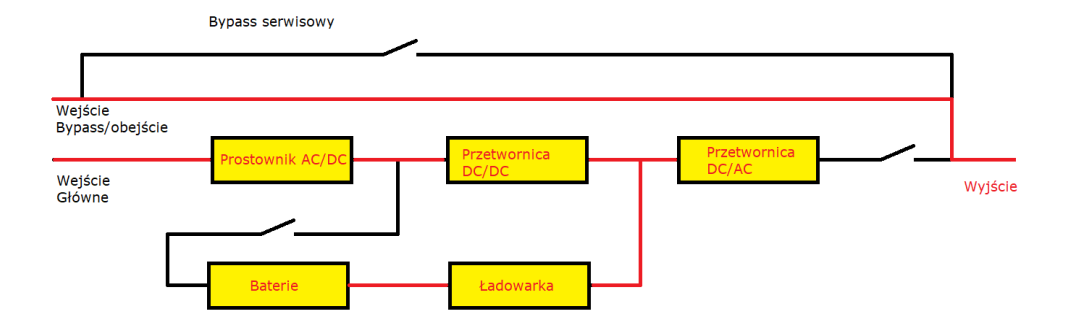

#### Schemat pracy UPS w trybie ECO

## <span id="page-35-0"></span>**7.7 Tryb usterki - Fault mode**

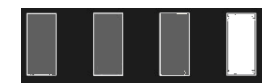

W trybie usterki wskaźnik LED świeci jak na powyższym rysunku: dioda LED alarmu (czerwony) świeci, a na wyświetlaczu widnieje ikona błędu i kod błędu.

Gdy UPS zgłosi awarię/usterkę, wskaźnik LED alarmu świeci się oraz rozlega się ciągły sygnał dźwiękowy.

UPS odcina napięcie wyjściowe w przypadku następujących awarii:

- Zwarcie faz wyjściowych A / B / C
- Zwarcie międzyfazowe na wyjściu AB / BC / CA
- Przeciążenie UPS powyżej 165%
- Uruchomienie EPO
- Jakakolwiek usterka, gdy obejście/bypass jest niepoprawne

Po przejściu UPS w tryb usterki naciśnij przycisk wyciszenia, aby wyciszyć dźwięk (automatyczne anulowanie wyciszenia w ciągu jednego dnia). W międzyczasie skontaktuj się z dostawcą lub serwisem w celu rozwiązania problemu.

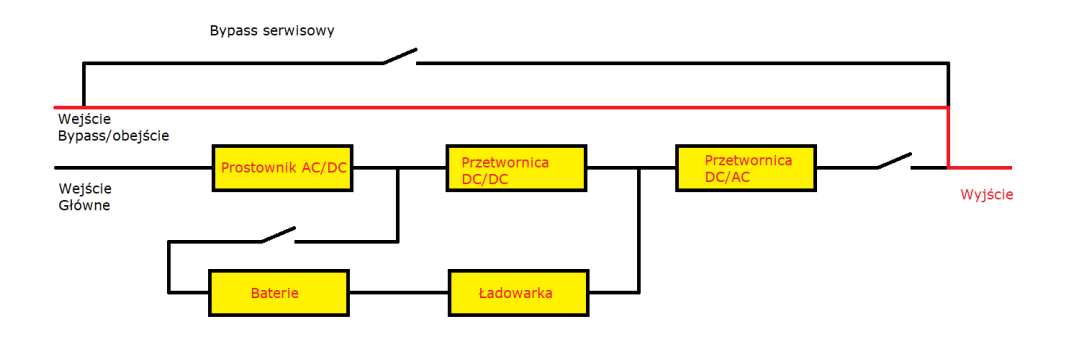

Schemat pracy UPS w trybie usterki

#### <span id="page-36-0"></span>**7.8 Bypass serwisowy**

Gdy UPS jest uszkodzony lub wymaga konserwacji w miejscu jego instalacji, wykwalifikowany personel ręcznie przełączy UPS w tryb obejścia serwisowego. W tym czasie zasilanie sieciowe z wejścia obejściowego/bypass dostarcza energię bezpośrednio do obciążenia. Wewnątrz UPS nie występuje wówczas napięcie na czas konserwacii.

#### **UWAGA**

Upewnij się, że obejście/bypass systemu jest prawidłowe i tryb konwersji częstotliwości nie został uruchomiony w UPS. W przeciwnym razie może dojść do awarii zasilania, a nawet uszkodzenia odbiorów.

Jeśli zasilacz UPS nie ma napięcia na wyjściu i wymaga ręcznej obsługi przełącznika serwisowego, należy upewnić się, że odłączono wszystkie wyłączniki wejściowe, a ekran wyświetlacza UPS jest całkowicie zgaszony. Następnie należy ręcznie przestawić przełącznik serwisowy w położenie "BYPASS". W przeciwnym razie może to spowodować uszkodzenie zasilacza UPS.

## <span id="page-36-1"></span>**7.9 Tryb testu**

Tryb testu jest wykorzystywany w celu przetestowania urządzenia. Tryb testu jest uruchamiany przez oprogramowanie zewnętrzne.

# <span id="page-37-0"></span>**8 Rozwiązywanie problemów**

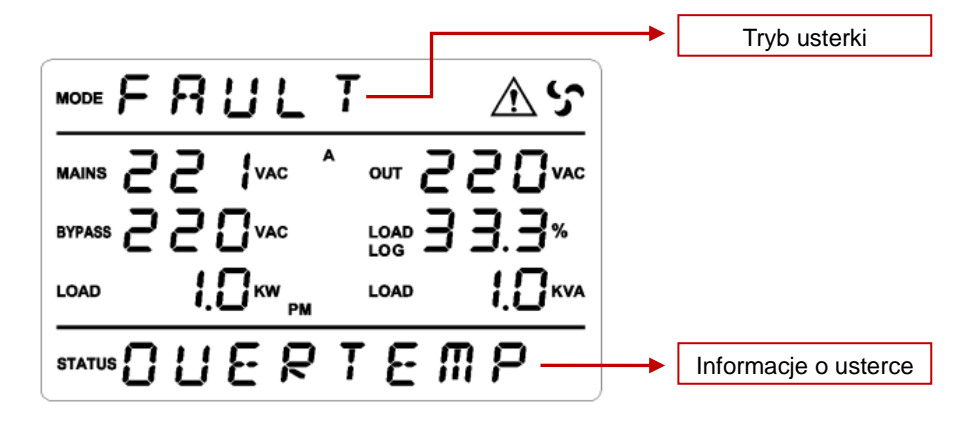

Przykładowy ekran wyświetlacza w trybie usterki:

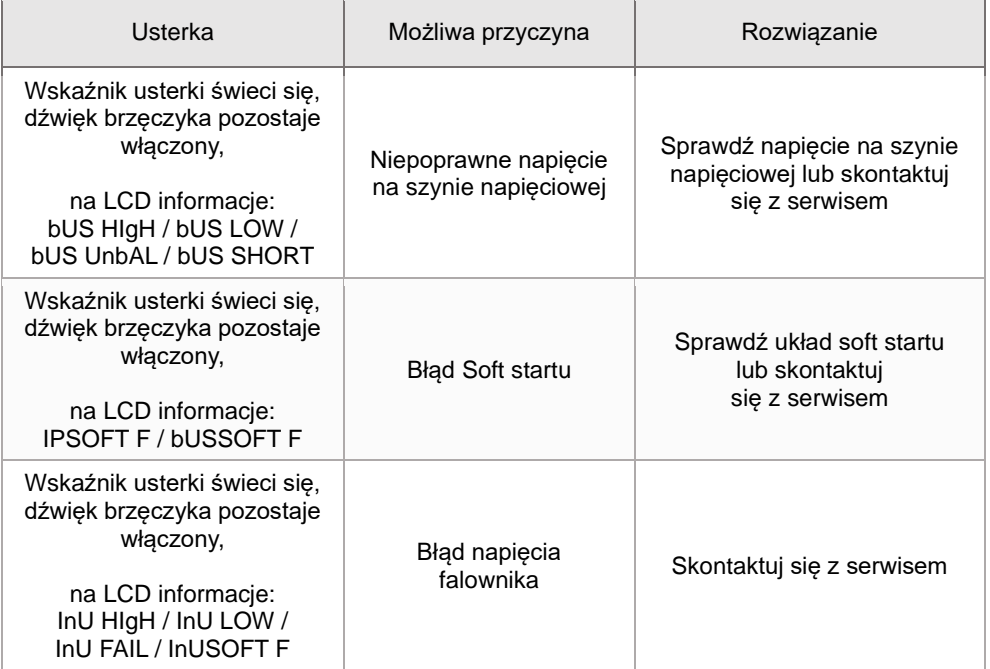

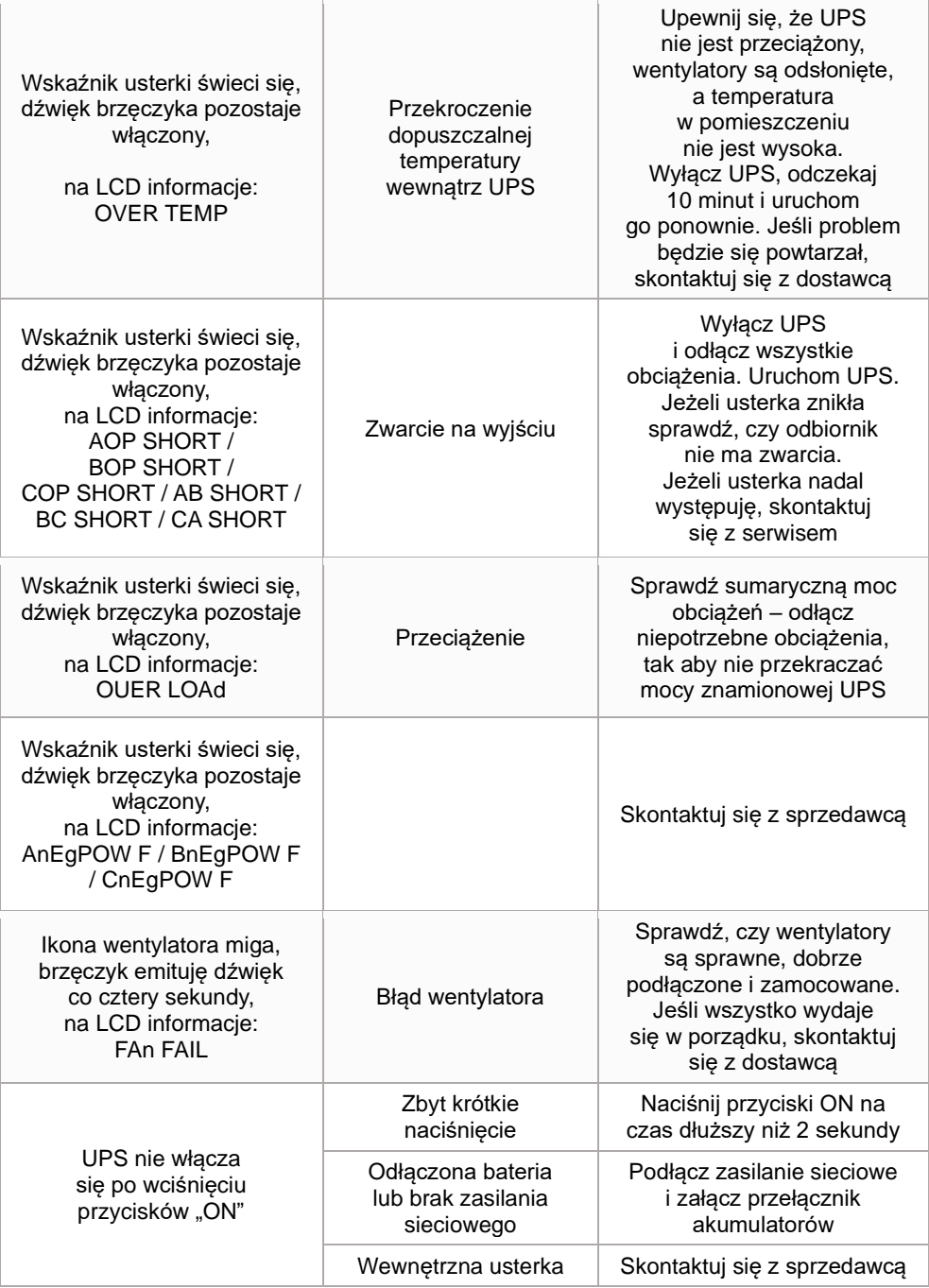

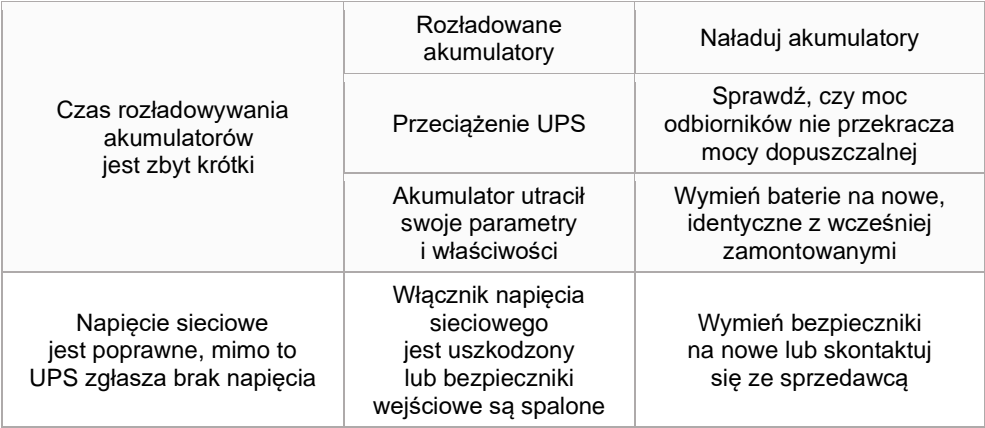

#### **UWAGA**

Skontaktuj się ze sprzedawcą lub serwisem jeżeli UPS zgłasza inne usterki niż wymienione.

# <span id="page-39-0"></span>**8.1 Prezentacja i dekodowanie błędów**

Litera "X" przy dekodowaniu błędów oznacza tryb, w jakim UPS zgłasza daną awarię / usterkę / błąd. Informacje o alarmie wyświetlane na wyświetlaczu LCD składają się z kodu trybu, kodu błędu i kodu alarmu.

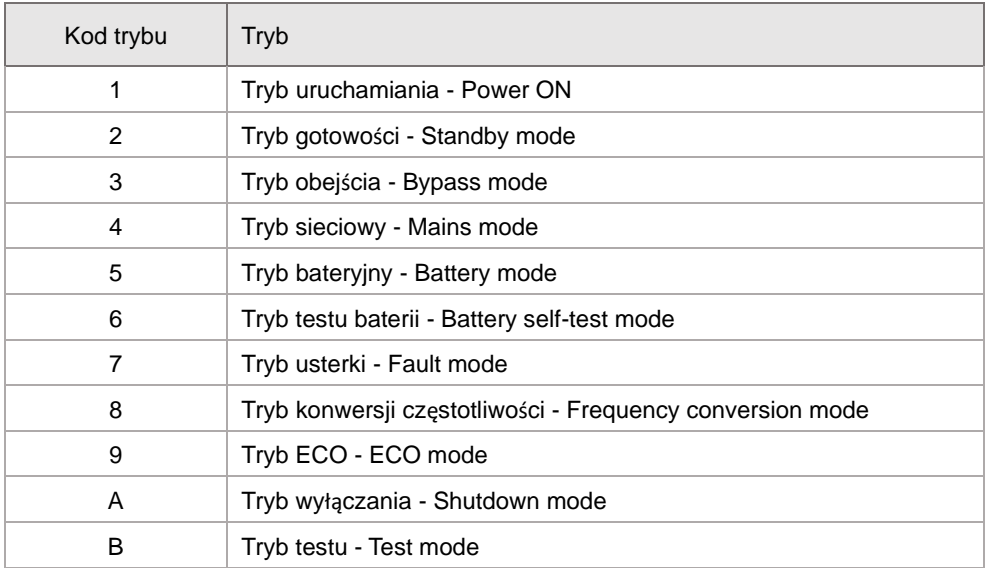

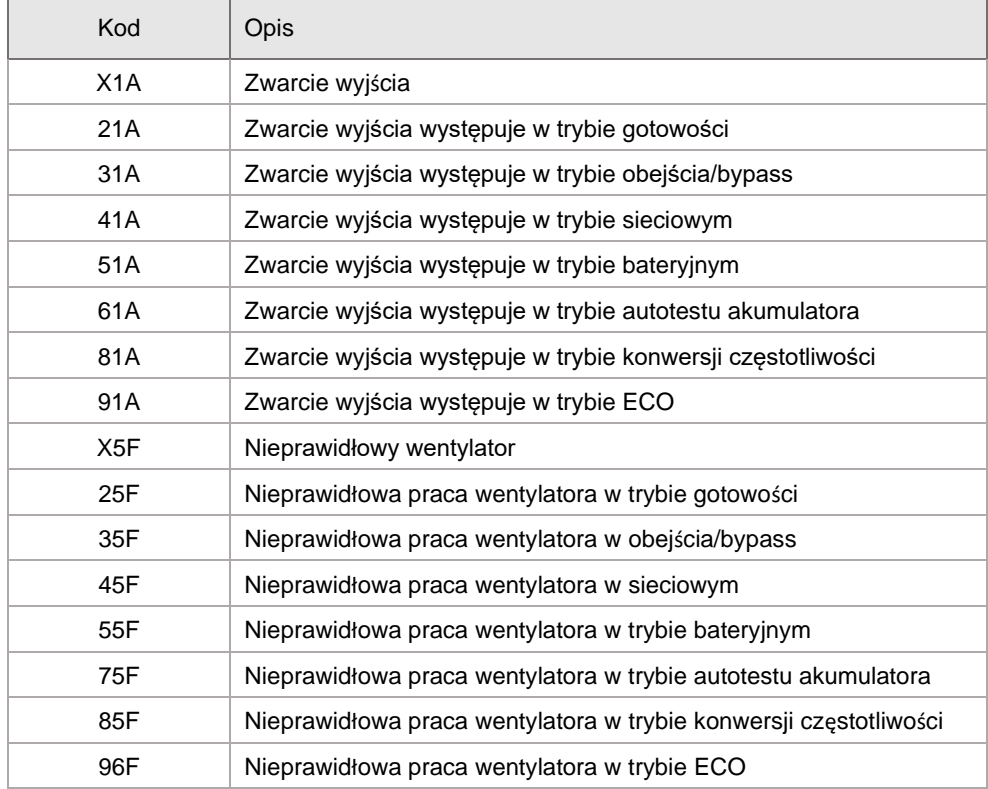

#### Przykładowe kody błędów:

## <span id="page-40-0"></span>**8.2 Usterki**

Przykładowy ekran wyświetlacza w trybie usterki:

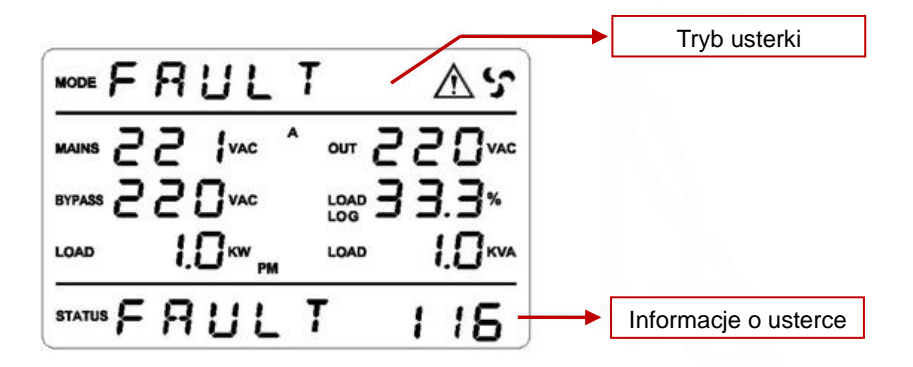

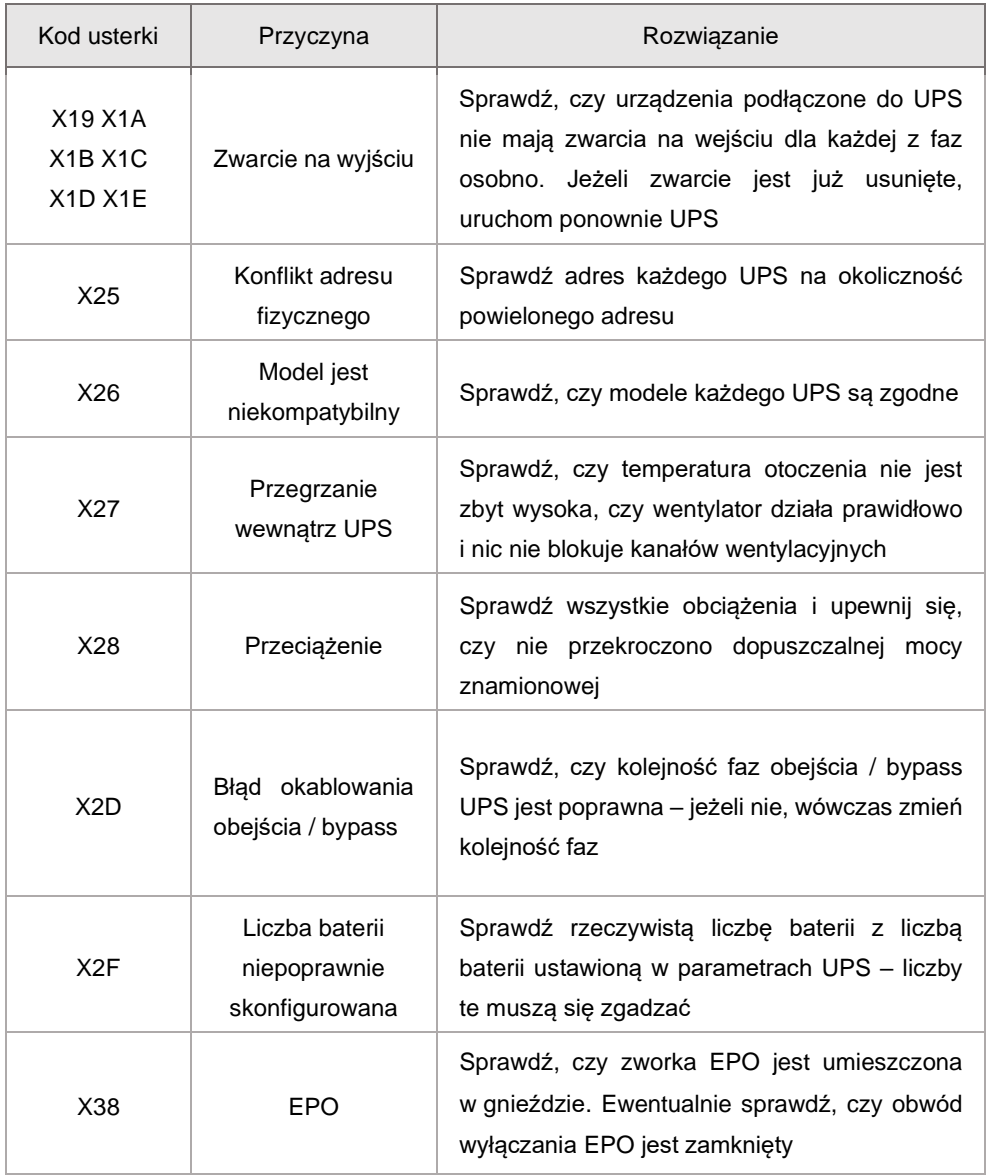

#### **UWAGA**

Skontaktuj się ze sprzedawcą lub serwisem jeżeli UPS zgłasza usterki inne niż wymienione w tabeli powyżej.

## <span id="page-42-0"></span>**8.3 Alarmy**

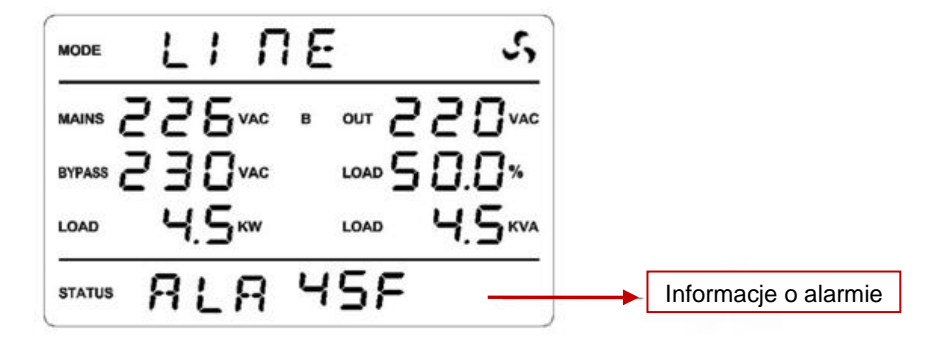

Przykładowy ekran wyświetlacza w trybie alarmu:

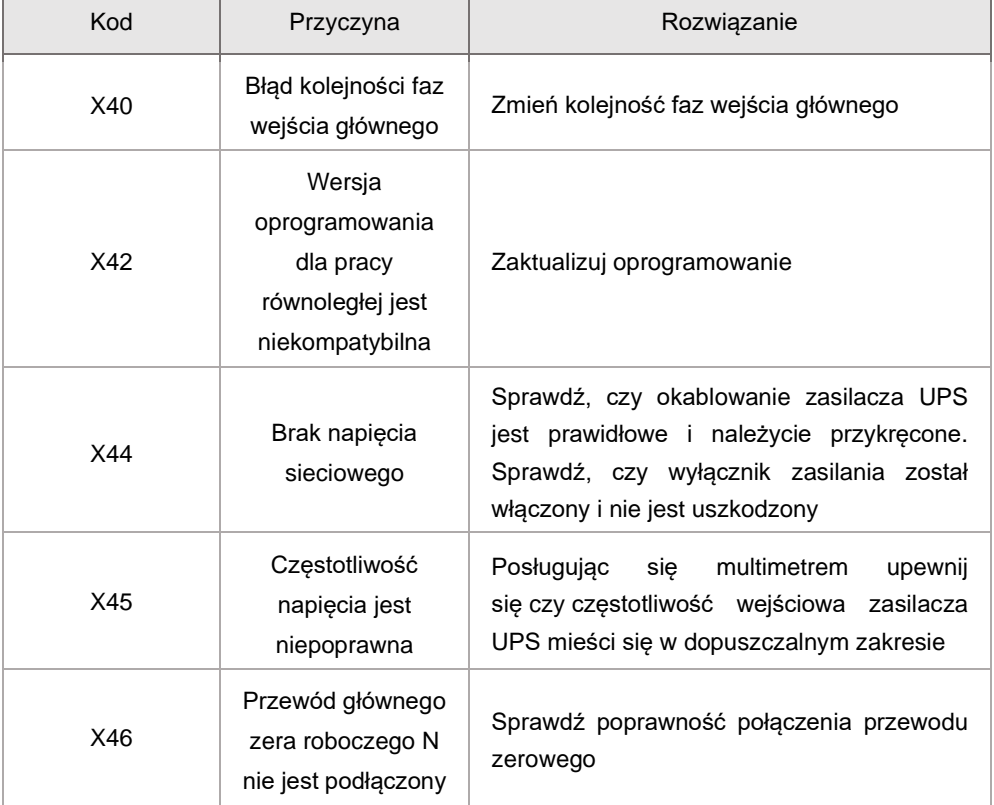

Į.

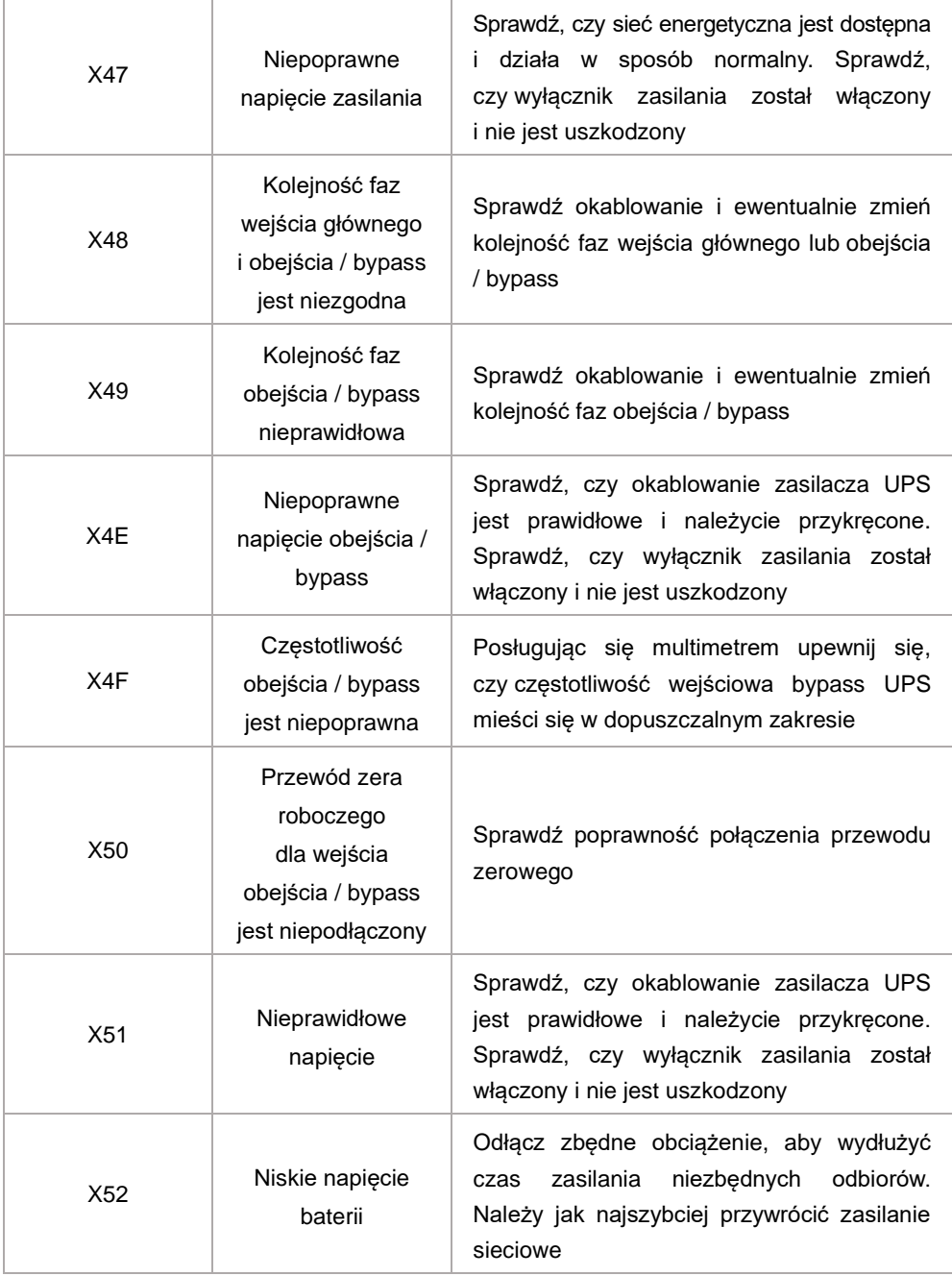

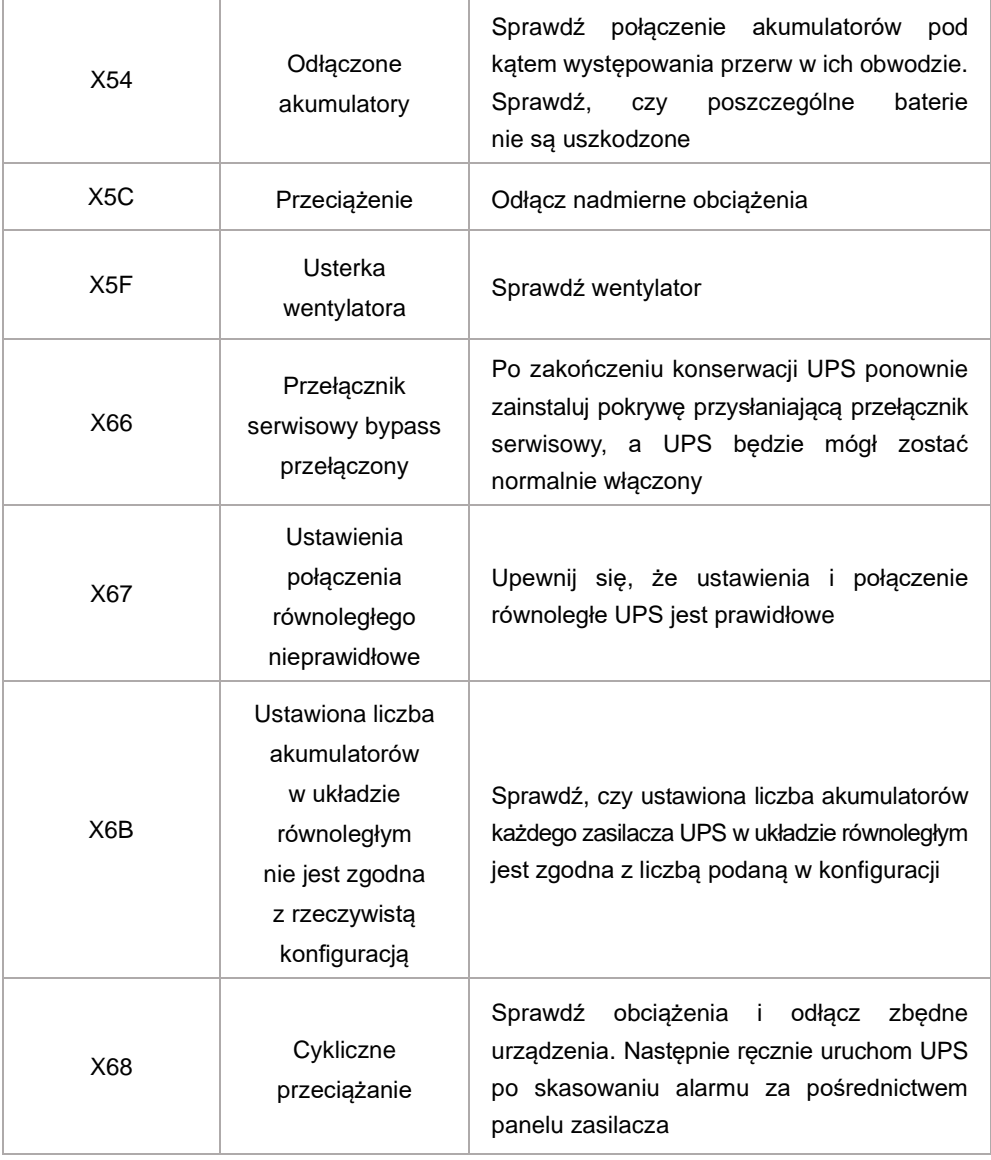

#### **UWAGA**

Skontaktuj się z dostawcą, jeśli nie można skasować alarmu lub ekran wyświetla inne informacje o błędzie.

#### **Ostrzeżenie**

#### **UWAGA**

Ryzyko porażenia prądem

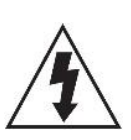

Ten symbol wskazuje obecność wysokiego napięcia wewnątrz. Kontakt z wewnętrznymi częściami urządzenia jest niebezpieczny.

#### **UWAGA**

Aby zmniejszyć ryzyko porażenia prądem, nie należy zdejmować pokrywy (lub tylnej płyty). Wewnątrz nie ma części przeznaczonych do serwisowania przez użytkownika. Wszelkie naprawy należy zlecać pracownikom serwisu.

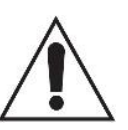

Ten symbol wskazuje, że do produktu dołączono ważną dokumentację dotyczącą obsługi i konserwacji urządzenia.

#### **Informacje dotyczące bezpieczeństwa**

- Szczeliny i otwory w obudowie, z tyłu lub na spodzie, służą do zapewnienia odpowiedniej wentylacji. Aby zapewnić poprawne działanie urządzenia i chronić je przed przegrzaniem, nie wolno tych szczelin i otworów blokować lub zasłaniać.
	- o Nie należy umieszczać tego urządzenia w ograniczonej przestrzeni np. w regale lub wbudowanej szafce, o ile nie została zapewniona odpowiednia wentylacja.
	- o Nie należy umieszczać urządzenia w pobliżu lub nad kaloryferem albo promiennikiem, ani w miejscu narażonym na bezpośrednie oddziaływanie promieni słonecznych.
	- o Nie należy umieszczać naczyń (wazonów) zawierających wodę na tym urządzeniu. Rozlanie wody mogłoby spowodować pożar lub porażenie prądem.
- Nie należy wystawiać tego urządzenia na deszcz ani nie umieszczać w pobliżu wody (koło wanny, miski, zlewozmywaka, basenu itd.). Jeśli urządzenie zostało przypadkowo zmoczone, należy je odłączyć i niezwłocznie skontaktować się z serwisem lub sprzedawcą.
- To urządzenie korzysta z baterii. W danym kraju mogą obowiązywać przepisy wymagające właściwej utylizacji baterii. Należy skontaktować się z lokalnymi władzami w celu uzyskania informacji o utylizacji lub recyklingu.
- Nie należy obciążać gniazdek ściennych, przedłużaczy lub zasilaczy ponad ich wydajność znamionową, gdyż mogłoby to skutkować porażeniem prądem.
- Przewody zasilające należy układać tak, aby uniknąć deptania lub ściskania przez przedmioty umieszczone na nich lub przy nich. Należy zwracać szczególną uwagę na przewody przy wtyczkach, gniazdach ściennych i punktach, w których wychodzą z urządzenia.
- Aby chronić to urządzenie przed wyładowaniami atmosferycznymi lub w przypadku nieużywania przez dłuższy czas, należy je odłączyć od gniazda sieciowego itp. Pozwoli to zapobiec uszkodzeniom spowodowanym piorunami lub przepięciami w sieci elektrycznej.
- Przed podłączeniem kabla zasilającego do gniazda zasilacza należy się upewnić, że oznaczenie napięcia zasilacza jest odpowiednie dla lokalnej sieci elektrycznej.
- Zabrania się wsuwania metalowych przedmiotów do otwartych części urządzenia. Może to spowodować niebezpieczeństwo porażenia prądem.
- Aby uniknąć porażenia prądem, nie wolno dotykać niczego wewnątrz urządzenia. Otwierać urządzenie powinien wyłącznie wykwalifikowany pracownik serwisowy.
- Wtyczkę przewodu zasilania należy wcisnąć tak, aby była solidnie przymocowana. Przy odłączaniu przewodu zasilania od gniazda ściennego należy zawsze ciągnąć za wtyczkę. Nie wolno ciągnąć za przewód zasilania. Nie należy dotykać przewodu zasilania wilgotnymi dłońmi.
- Jeśli urządzenie nie działa poprawnie a w szczególności, jeśli dochodzą z niego nietypowe dźwięki lub zapachy — należy je niezwłocznie odłączyć i skontaktować się z autoryzowanym sprzedawcą lub serwisem.
- Należy pamiętać, aby odłączyć wtyczkę zasilania od gniazda, jeśli urządzenie będzie nieużywane lub w przypadku opuszczania mieszkania na długi czas (zwłaszcza gdy dzieci, osoby starsze lub niepełnosprawne zostaną same w domu).
- Nagromadzenie kurzu może spowodować porażenie prądem, upływ prądu lub pożar, powodując że przewód zasilania emitowałby iskry lub ciepło. Może również powodować pogorszenie jakości izolacji.
- Należy używać wyłącznie z właściwie uziemioną wtyczką lub obudową oraz gniazdem ściennym.
- Nieprawidłowe uziemienie może spowodować porażenie prądem lub uszkodzenie sprzętu. (Wyłącznie sprzęt pierwszej klasy).
- Aby całkowicie wyłączyć urządzenie, należy je odłączyć od gniazda. Z tego względu cały czas musi być łatwy dostęp do gniazda zasilania i wtyczki.
- Nie należy pozwalać dzieciom bawić się / dotykać tego urządzenia.
- Należy przechowywać akcesoria (baterię itd.) poza zasięgiem dzieci.
- Nie należy instalować urządzenia w niestabilnych miejscach np. chwiejna półka, nierówna podłoga lub w miejscach narażonych na drgania.
- Nie należy upuszczać ani nie uderzać urządzenia. W przypadku uszkodzenia urządzenia należy odłączyć przewód zasilania i skontaktować się z serwisem lub sprzedawcą.
- W celu czyszczenia urządzenia należy odłączyć przewód zasilania od gniazda ściennego i wytrzeć urządzenie miękką, sucha ściereczką. Nie należy używać środków chemicznych takich jak wosk, benzen, alkohol, rozpuszczalników, środków owadobójczych, odświeżaczy powietrza, smarów lub detergentów. Środki te mogą uszkodzić powierzchnię urządzenia lub usunąć z niego nadruki.
- Nie należy narażać urządzenia na ochlapanie lub spryskanie wodą. Na urządzeniu nie należy stawiać przedmiotów wypełnionych płynami, np. wazonów.
- Nie należy wrzucać baterii do ognia.
- Nie należy podłączać wielu urządzeń elektrycznych jednocześnie do tego samego gniazda. Przeciążenie gniazda może doprowadzić do przegrzania, a w rezultacie do pożaru.
- Umieszczenie w pilocie lub w urządzeniu zasilanym bateriami/akumulatorami niewłaściwego typu baterii / akumulatorów może grozić wybuchem. Elementy te należy wymieniać wyłącznie na takie same lub równoważnego typu.
- Producent ani dostawca nie ponoszą odpowiedzialności za szkody wynikłe (uszkodzenie sprzętu lub obrażenia użytkownika), jeśli urządzenie było używane niezgodnie z jego przeznaczeniem, nieprawidłowo zamontowane, podłączone lub obsługiwane bądź poddane nieautoryzowanej naprawie.
- Jeżeli urządzenie nie będzie już nigdy więcej używane, wskazane jest przekazanie go do miejsca utylizacji odpadów, aby zostało zniszczone bez szkody dla środowiska.

Urządzenia spełniają wszystkie wymagania norm europejskich, dzięki czemu zostały znaczone symbolem  $\mathsf{CE}$ 

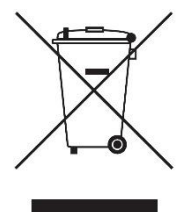

## **Prawidłowe usuwanie produktu (zużyty sprzęt elektryczny i elektroniczny)**

Jeżeli urządzenie nie będzie już nigdy więcej używane, wskazane jest przekazanie go do miejsca utylizacji odpadów, aby zostało zniszczone bez szkody dla środowiska.

Importer: Alarm-Tech Systemy Zabezpieczeń 31-546 Kraków ul. Mogilska 104 [www.east.pl](http://www.east.pl/)